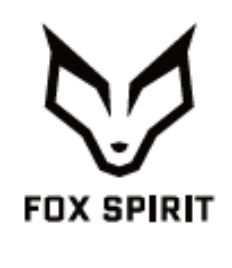

**FQ320V2**

# **GUIDE D'UTILISATION**

# **Écran 32" WQHD FAST IPS 165 Hz**

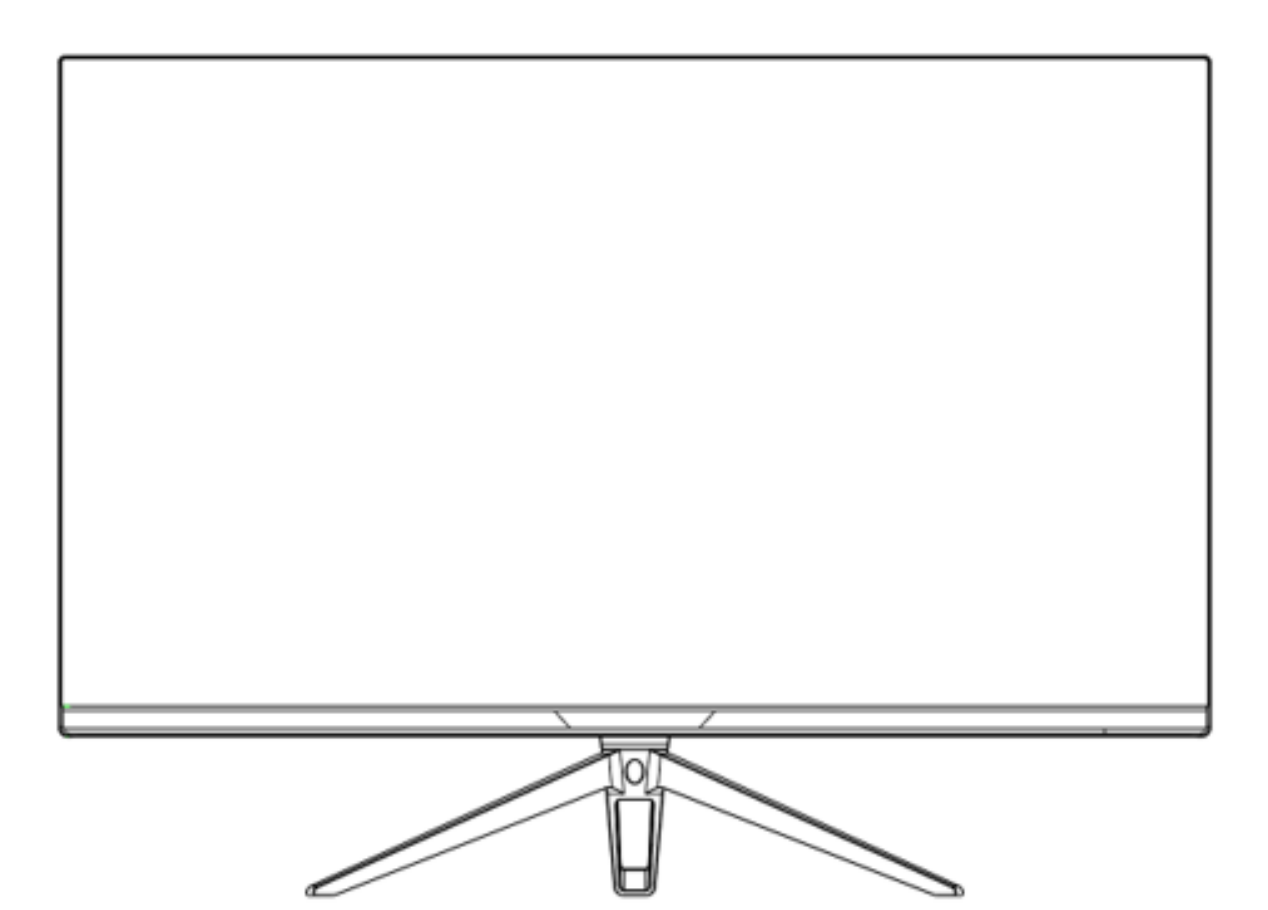

## *Préface*

Tout a été mis en œuvre pour que les informations contenues dans ce manuel soient exactes. Néanmoins, le fabricant de cet appareil et le distributeur ne sauraient être tenus responsables de toute erreur ou omission dans ce manuel, ou de l'utilisation des informations contenues dans celui-ci.

**Veuillez conserver ce manuel durant toute la durée de vie de votre appareil.**

**Félicitations pour votre achat !** 

# $C<sub>f</sub>$

## **DÉCLARATION DE CONFORMITÉ AU MARQUAGE CE**

Produit conforme à la réglementation en vigueur sur le territoire Européen, aux spécifications des directives EMC 2014/30/EU et directives LVD 2014/35/EU sur les basses tensions.

# **RoHS**

Ce produit est conforme aux régulations de la directive RoHS (Restriction of Hazardous Substances).

# **INFORMATION RECYCLAGE**

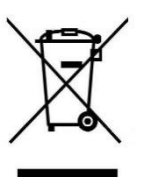

Cet appareil est marqué du symbole du tri sélectif relatif aux déchets d'équipements électriques et électroniques (DEEE). Il ne doit donc pas être jeté avec les ordures ménagères. En vue de son recyclage, il doit être apporté à un point de collecte approprié (déchetterie…) ou chez un distributeur sur le principe du « 1 pour 1 ». Les produits électroniques n'ayant pas fait l'objet de tri sélectif, sont potentiellement dangereux pour l'environnement et la santé humaine.

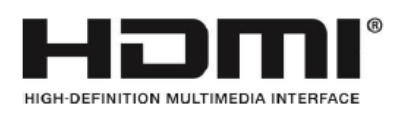

Les termes HDMI et High-Definition Multimedia Interface ainsi que le logo

HDMI sont des marques commerciales ou des marques déposées de HDMI Licensing Administrator, Inc. aux États-Unis et dans d'autres pays.

#### **TABLE DES MATIÈRES**

**INFORMATIONS DE SÉCURITÉ PRÉCAUTIONS ENTRETIEN ET NETTOYAGE REMARQUES SUR LES ÉCRANS LCD**

### **CONTENU DE L'EMBALLAGE**

**VUE D'ENSEMBLE**

**BOUTONS DU MONITEUR PORTS DU MONITEUR INSTALLATION DU PIED MONTAGE MURAL**

## **CONNECTIVITE ET OPTIONS ALIMENTATION SORTIE AUDIO SORTIE VIDÉO MISE SOUS TENSION ADAPTATIVE SYNC**

#### **MENU OSD**

**PRÉSENTATION FONCTIONS DU MENU OSD BOUTONS D'ACCES RAPIDE**

## **SPÉCIFICATIONS TECHNIQUES**

## **INFORMATIONS DE SÉCURITÉ**

## **PRÉCAUTIONS**

- Avant d'installer le moniteur, lisez attentivement toute la documentation.
- Pour réduire le risque d'incendie ou de choc électrique, n'exposez jamais le moniteur à la pluie ou à l'humidité.
- N'essayez jamais d'ouvrir le boîtier du moniteur. Les hautes tensions dangereuses à l'intérieur du moniteur peuvent entraîner de graves blessures corporelles.
- Ne placez pas l'écran sur une étagère, un tapis, un lit ou dans une armoire.
- Ne recouvrez pas l'écran avec du tissu, notamment des tentures, ou des objets tel qu'un journal, etc.
- Si l'alimentation électrique est coupée, n'essayez pas de la réparer vous-même. Contactez le distributeur.
- Avant d'utiliser le produit, assurez-vous que tous les câbles soient bien connectés et que les câbles électriques ne soient pas endommagés. Si vous décelez le moindre dommage, contactez immédiatement le distributeur.
- Le moniteur ne doit être utilisé qu'avec le type d'alimentation indiqué sur l'étiquette. Si vous n'êtes pas sûr(e) du type d'alimentation électrique chez vous, consultez votre distributeur.
- Utilisez une prise électrique appropriée et conforme aux normes électriques locales.
- Ne surchargez pas les fils d'alimentation ou les rallonges. Une surcharge peut provoquer un risque d'incendie et/ou d'électrocution.
- Évitez la poussière, l'humidité et les températures extrêmes. Ne placez pas le moniteur dans une zone qui pourrait devenir humide. Placez le moniteur sur une surface stable.
- Débranchez l'appareil en cas d'orage ou en cas de non-utilisation prolongée. Ceci le protégera contre les dommages liés aux surtensions.
- Débranchez l'appareil en tirant sur la prise et non sur le cordon.
- N'insérez jamais d'objets et ne renversez jamais de liquide dans les fentes du boîtier du moniteur.
- Pour assurer un fonctionnement satisfaisant, n'utilisez le moniteur qu'avec du matériel approprié marqué entre 100 ~ 240 V CA.
- La prise de courant doit être installée à proximité de l'équipement et doit être facile d'accès.
- Si vous rencontrez des problèmes techniques avec le moniteur, contactez le distributeur.

**AN** ATTENTION : ne démontez pas et n'essayez pas d'ouvrir votre appareil, car l'ouverture et le retrait du boîtier pourraient vous exposer à des tensions dangereuses et à d'autres dangers.

Aucune pièce de l'appareil ne peut être remplacée par l'utilisateur. Toute réparation doit être confiée à un réparateur agréé.

## **ENTRETIEN ET NETTOYAGE**

- Pour des raisons de sécurité, éteindre et débrancher le moniteur avant de le nettoyer.
- Nettoyez la surface du moniteur à l'aide d'un chiffon non pelucheux et non abrasif. Les tâches coriaces peuvent être éliminées à l'aide d'un chiffon humidifié et d'un produit de nettoyage spécifique doux.
- Évitez d'utiliser un produit de nettoyage contenant de l'alcool ou de l'acétone. Utilisez un produit de nettoyage prévu pour les écrans LCD. N'aspergez jamais de nettoyant directement sur l'écran, car il pourrait goutter dans le moniteur et entraîner un choc électrique.
- Lors du nettoyage, assurez-vous qu'aucun liquide n'entre dans l'appareil. Le chiffon utilisé pour le nettoyage ne doit pas être dur, car il pourrait rayer la surface de l'écran.
- Nettoyez le boitier à l'aide d'un chiffon légèrement humide et d'un détergent doux, puis essuyez le boitier à l'aide d'un chiffon sec et propre.
- N'introduisez aucun objet et ne renversez aucun liquide dans l'appareil.

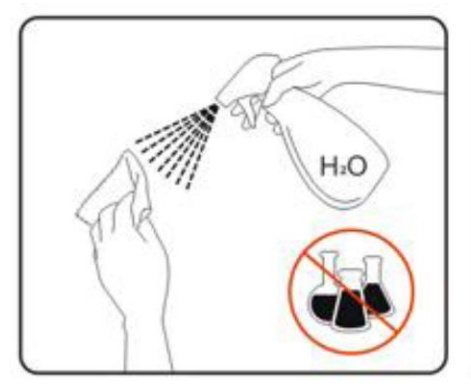

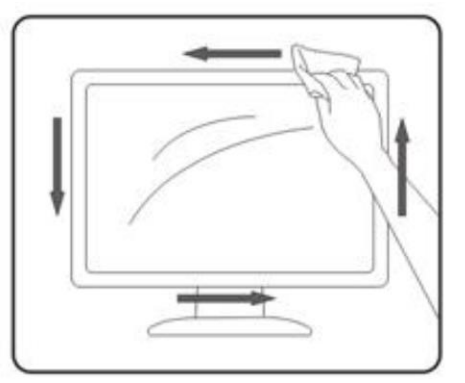

## **REMARQUES SUR LES ÉCRANS LCD**

Les symptômes suivants sont normaux pour les moniteurs LCD et n'indiquent pas de problème.

- ⚫ De par la nature de la lumière fluorescente, l'écran peut scintiller lors de la première utilisation. Éteignez l'interrupteur d'alimentation et rallumez-le pour vous assurer que le scintillement ait disparu.
- ⚫ Il se peut que vous trouviez l'écran irrégulièrement lumineux selon le motif de bureau que vous utilisez.
- ⚫ En raison de la nature de l'écran LCD, une rémanence d'image peut survenir après changement d'image, lorsque la même image est affichée pendant plusieurs heures. Dans ce cas, l'écran se rétablit lentement en changeant d'image ou en coupant l'alimentation pendant quelques heures.
- ⚫ Si l'écran clignote subitement et sans raison particulière, ou si le rétroéclairage ne marche plus, veuillez contacter votre revendeur ou un centre de réparation pour faire réparer l'écran. Ne réparez jamais vous-même cet écran.

# **CONTENU DE L'EMBALLAGE**

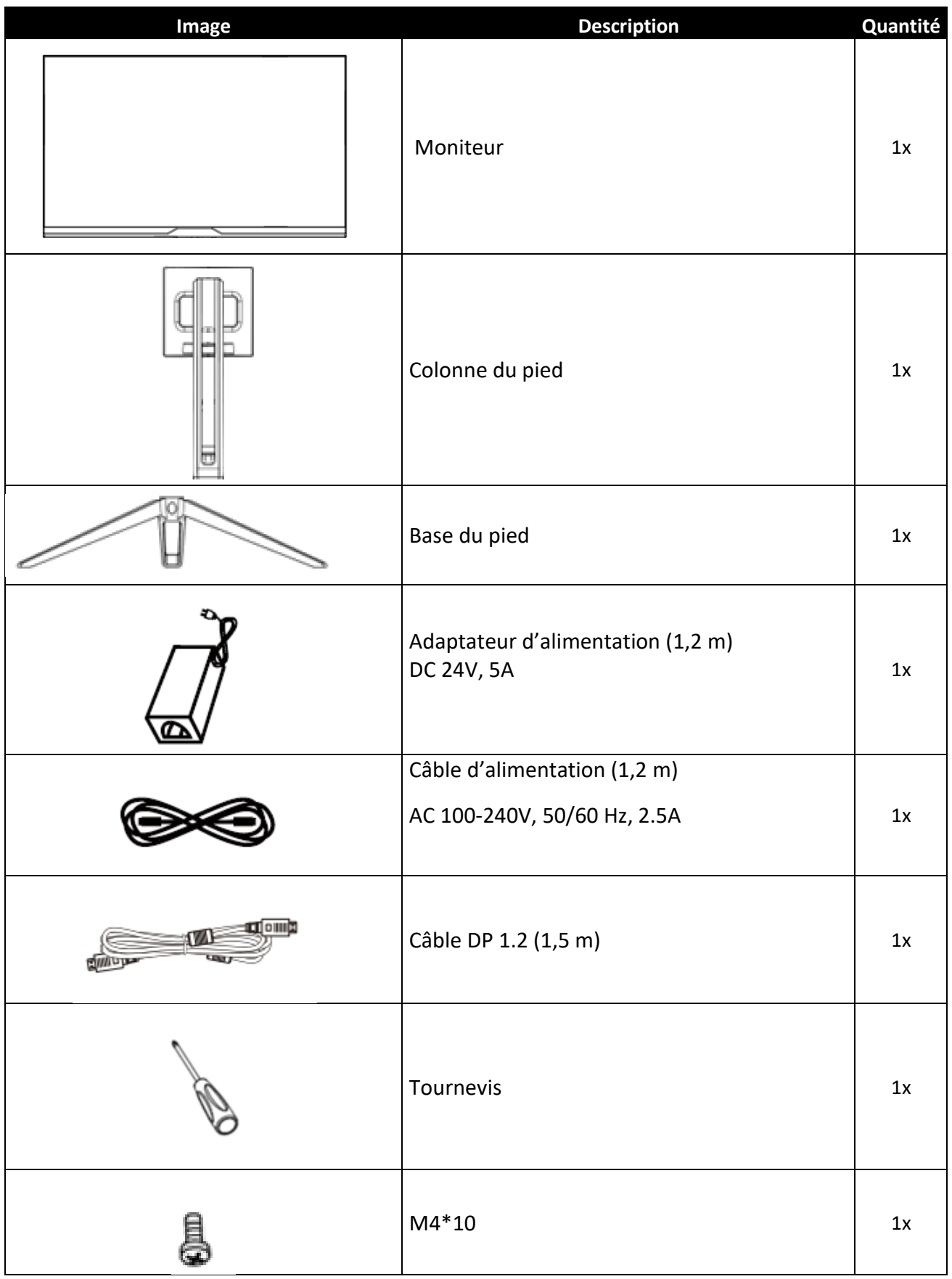

# **VUE D'ENSEMBLE**

# **BOUTONS DU MONITEUR**

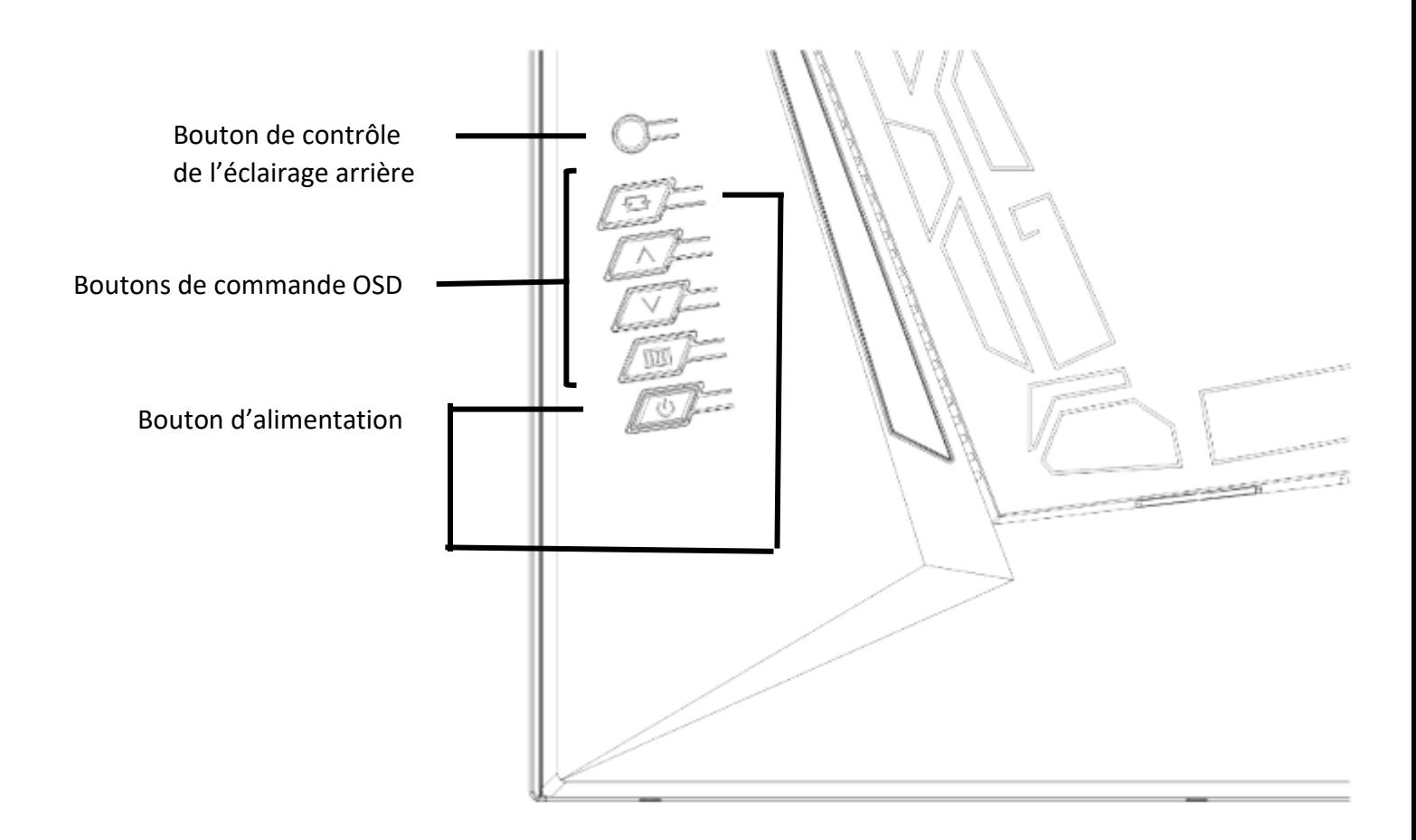

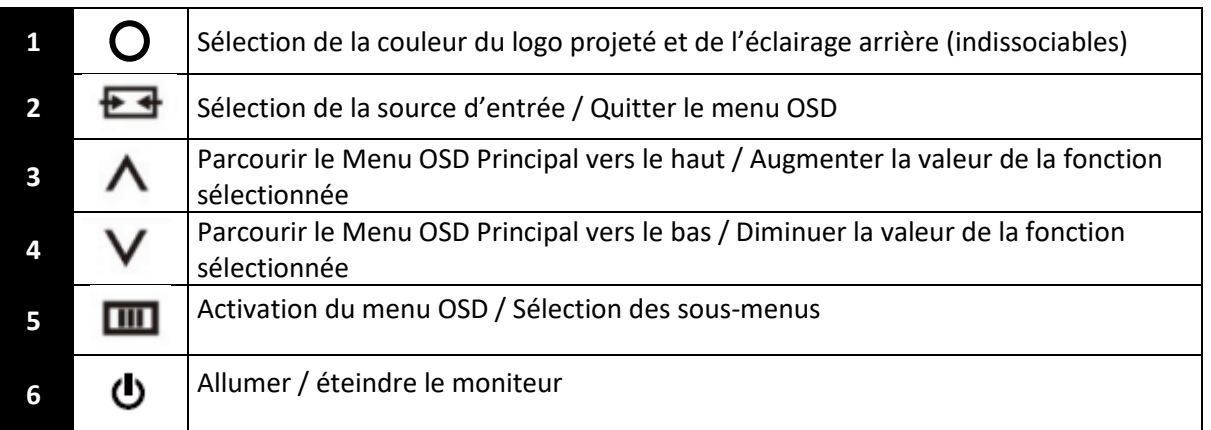

# **PORTS DU MONITEUR**

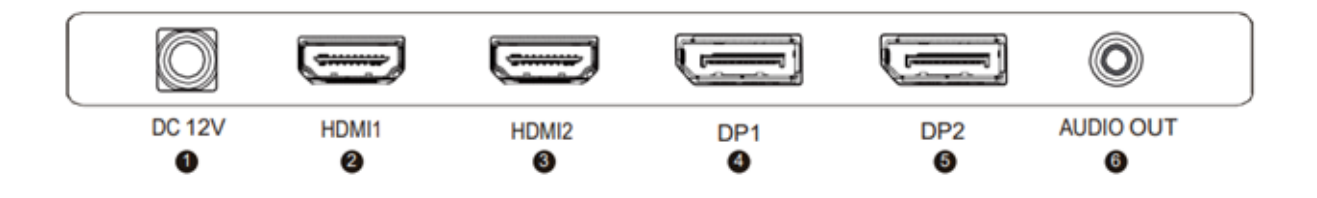

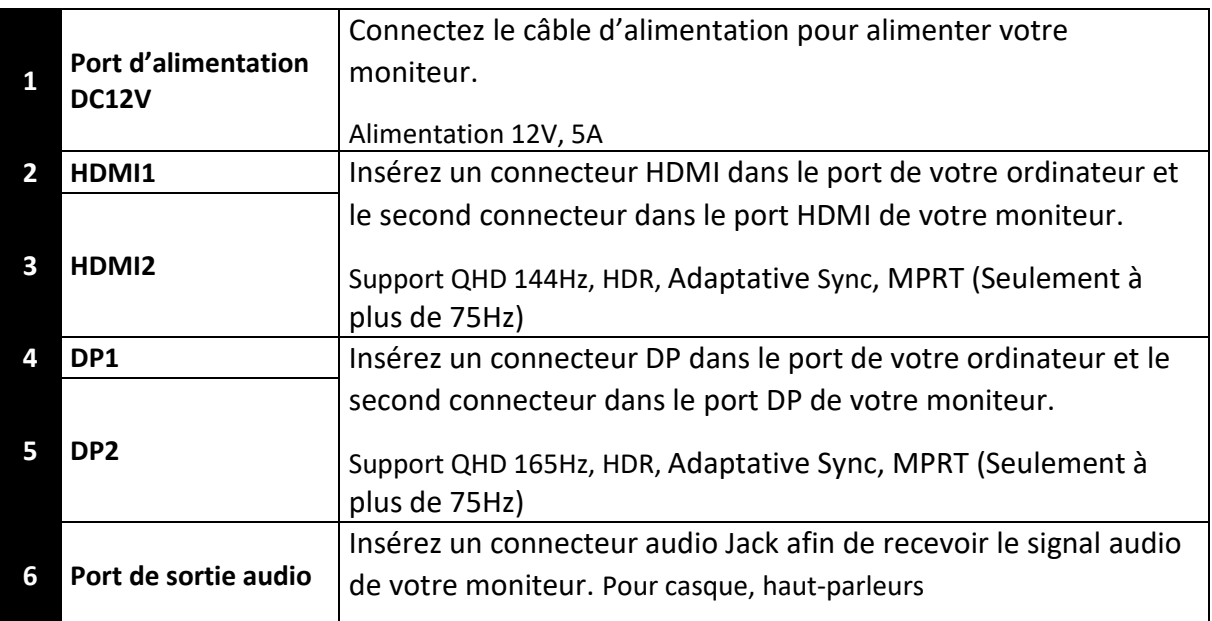

## **INSTALLATION DU PIED**

1. Sortez le moniteur en gardant son polystyrène de protection, placez-le doucement sur une table ou sur une surface plane.

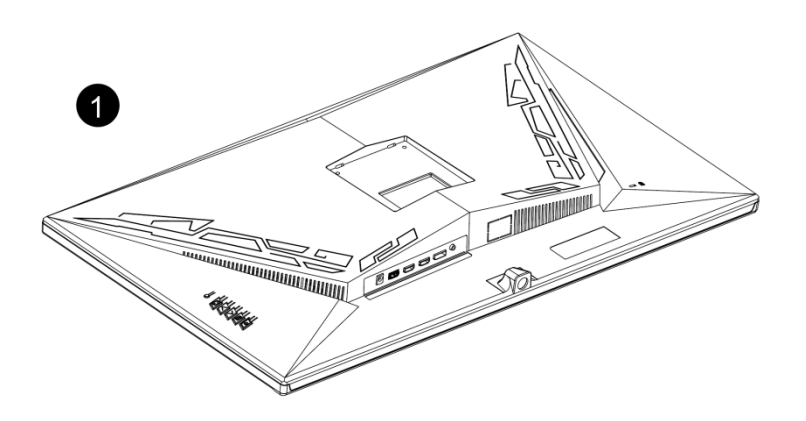

2. Insérez la plaque de fixation du pied à l'arrière du moniteur. La plaquette émettra un clic une fois en place. Assurez-vous que le pied soit correctement fixé à l'arrière du moniteur avant de le manipuler. Si vous souhaitez retirer le pied, actionnez le bouton de déverrouillage rapide situé à l'arrière de la plaque de fixation.

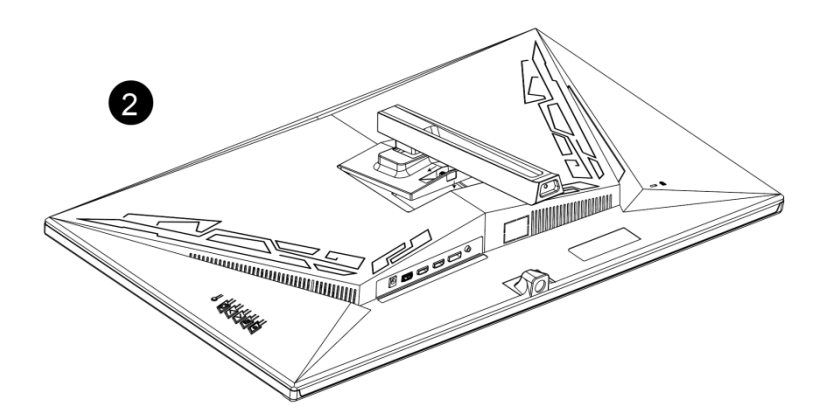

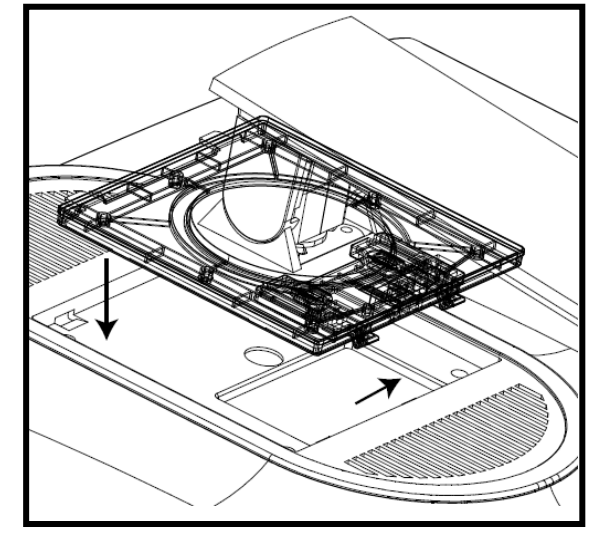

2. Un clic confirmera le bon verrouillage de la

plaque de fixation à la colonne du pied.

1. Insérez la partie supérieure, puis appuyez vers le bas

> 3. Fixez la colonne du pied à la base à l'aide de la vis M4\*10mm fournie, en tournant dans le sens des aiguilles d'une montre.

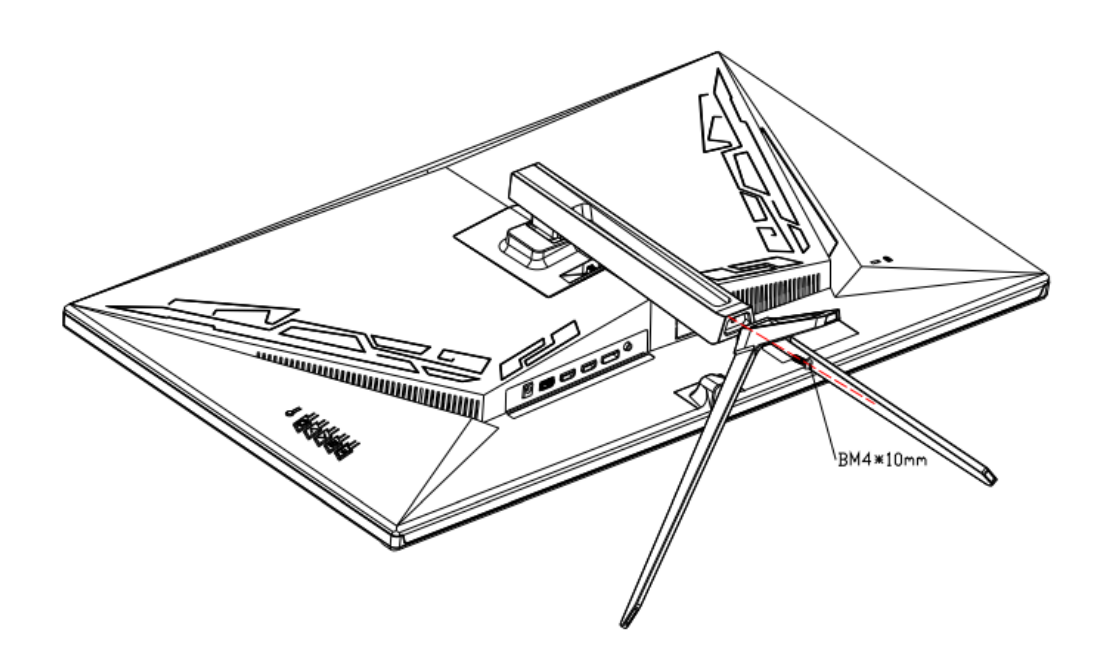

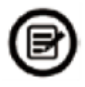

Note : Le pied peut facilement être détaché du moniteur en appuyant sur le bouton situé à l'arrière. Faites bien attention à ce que celui-ci soit couché sur une surface plane avant de le retirer.

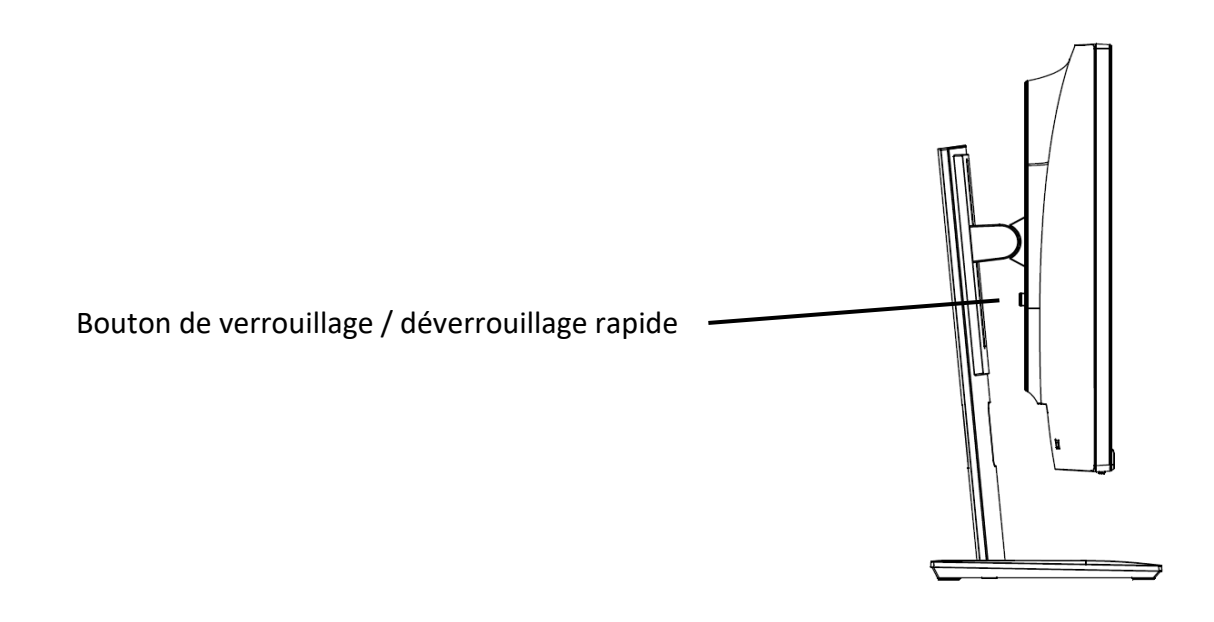

4. Saisissez le pied et positionnez avec attention l'écran monté sur une table ou sur une surface plane.

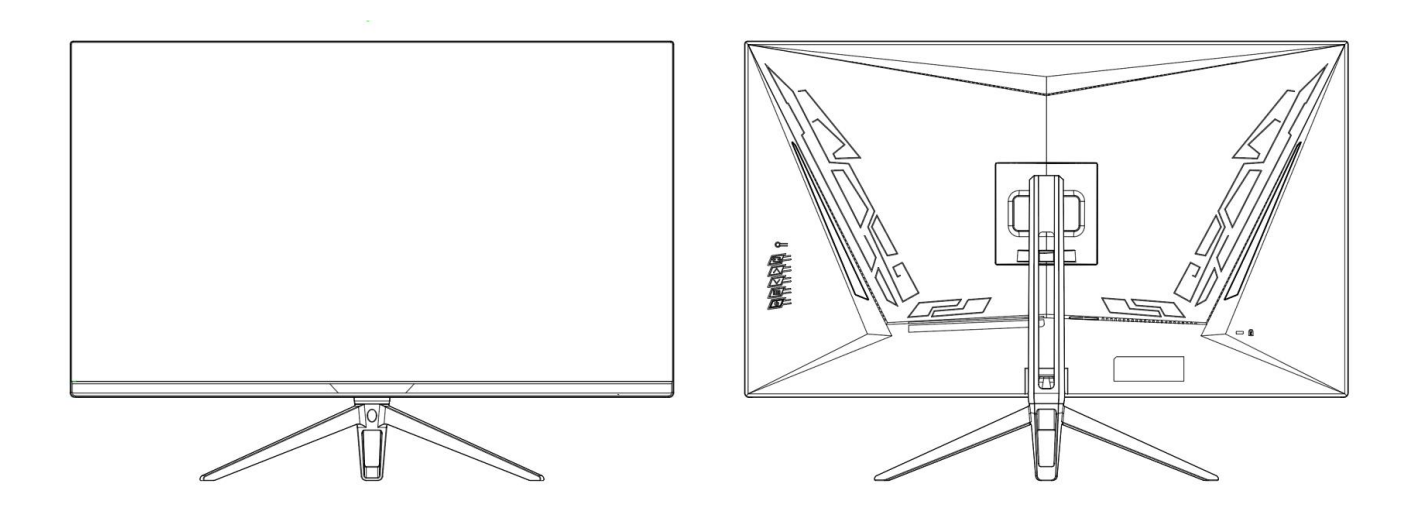

## **MONTAGE MURAL**

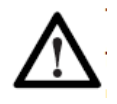

Ce moniteur est fourni sans support de montage mural, sans vis ou autres accessoires de montage, qui doiventt être achetés séparément. La norme VESA est 100\*100mm, la visserie nécessaire : 4x vis M4x10mm.

- 1. Sortez le moniteur en gardant son polystyrène de protection, placez-le doucement sur une table.
- 2. Suivez les instructions de fixation relatives à votre support mural, pied ou accessoire et installez le moniteur sur le support désiré.

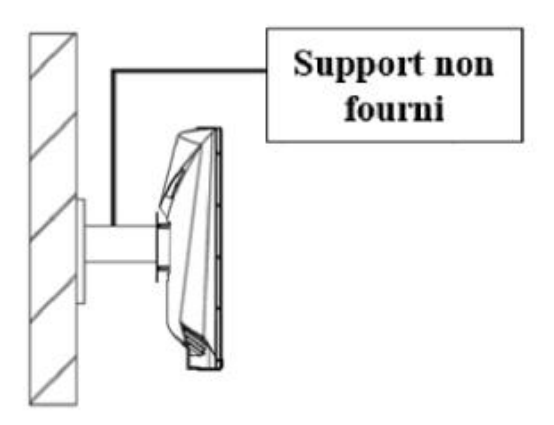

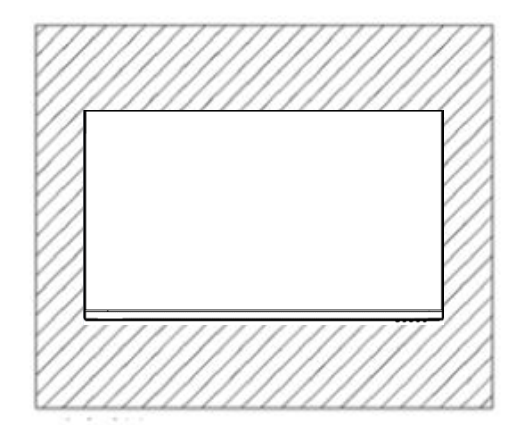

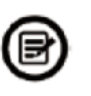

Ne manipulez pas l'écran directement avec vos mains pendant l'installation murale afin d'éviter tout risque de casse.

# **CONNECTIVITE ET OPTIONS**

## **ALIMENTATION**

Branchez le câble d'alimentation fourni sur le port adapté de l'adaptateur secteur, branchez l'autre extrémité du câble de l'adaptateur au port d'alimentation de votre moniteur. Enfin, branchez la prise du câble d'alimentation dans une prise murale.

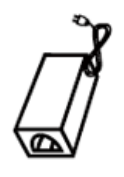

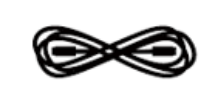

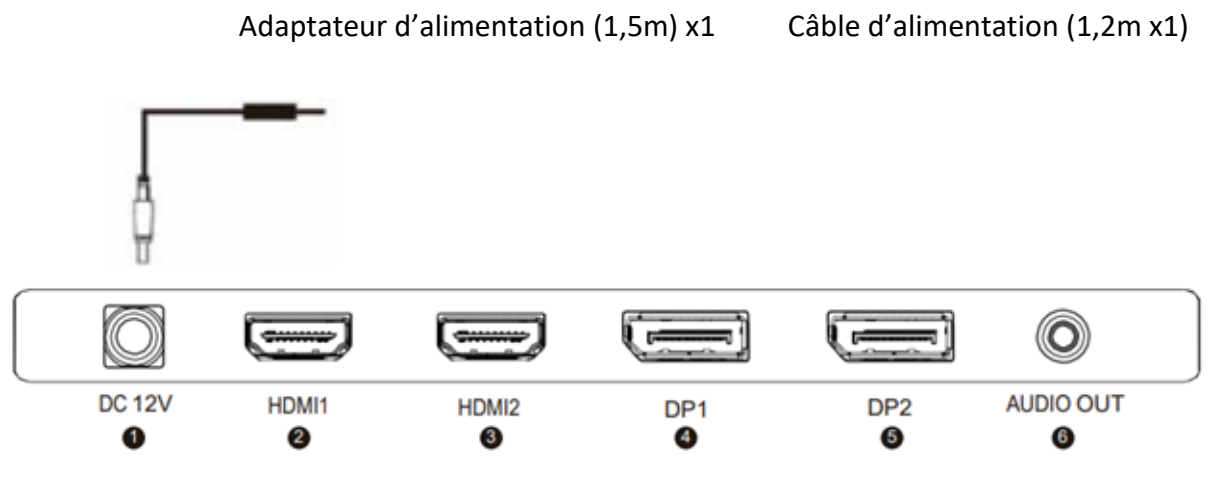

## **SORTIE AUDIO**

Branchez votre casque ou vos enceintes à l'aide de la prise jack 3,5 mm directement sur votre moniteur. Si des enceintes ou casques sont déjà branchés directement sur votre PC en même temps, les appareils audios ne produiront aucun son.

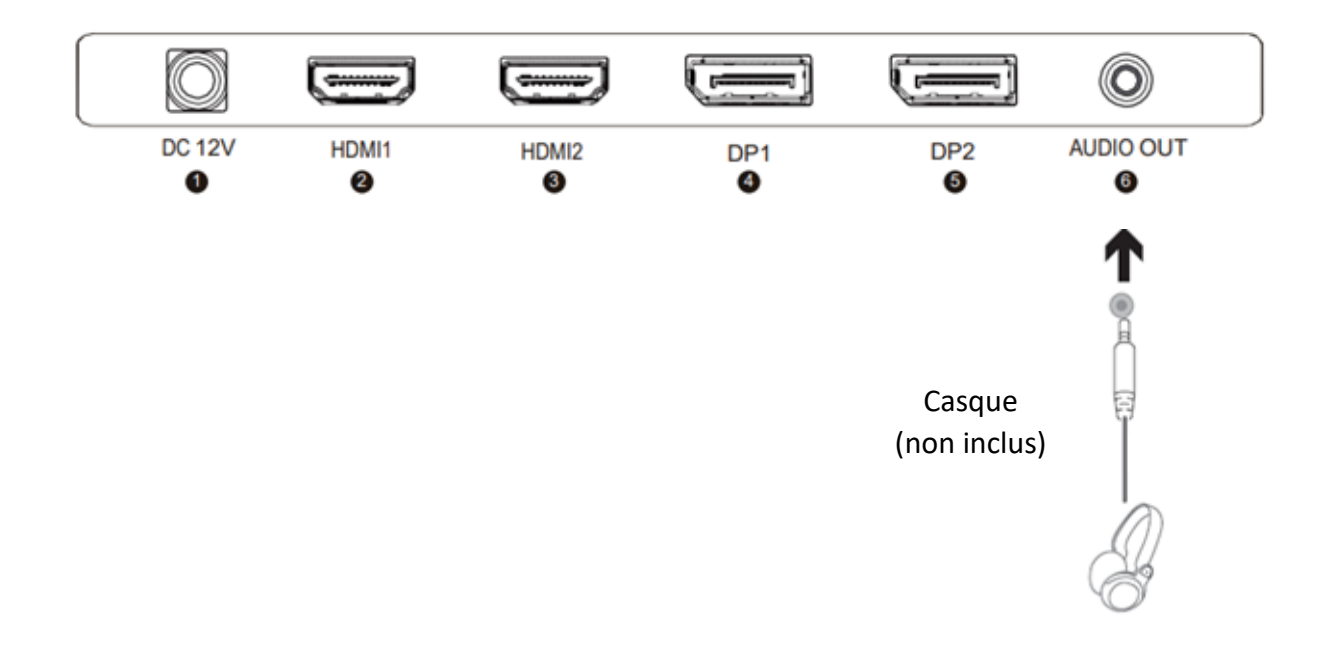

# **SORTIE VIDÉO**

## **HDMI**

Afin que le moniteur reçoive un signal HDMI, connectez le câble HDMI inclus sur la sortie du moniteur correspondante et reliez-le au port correspondant de votre machine.

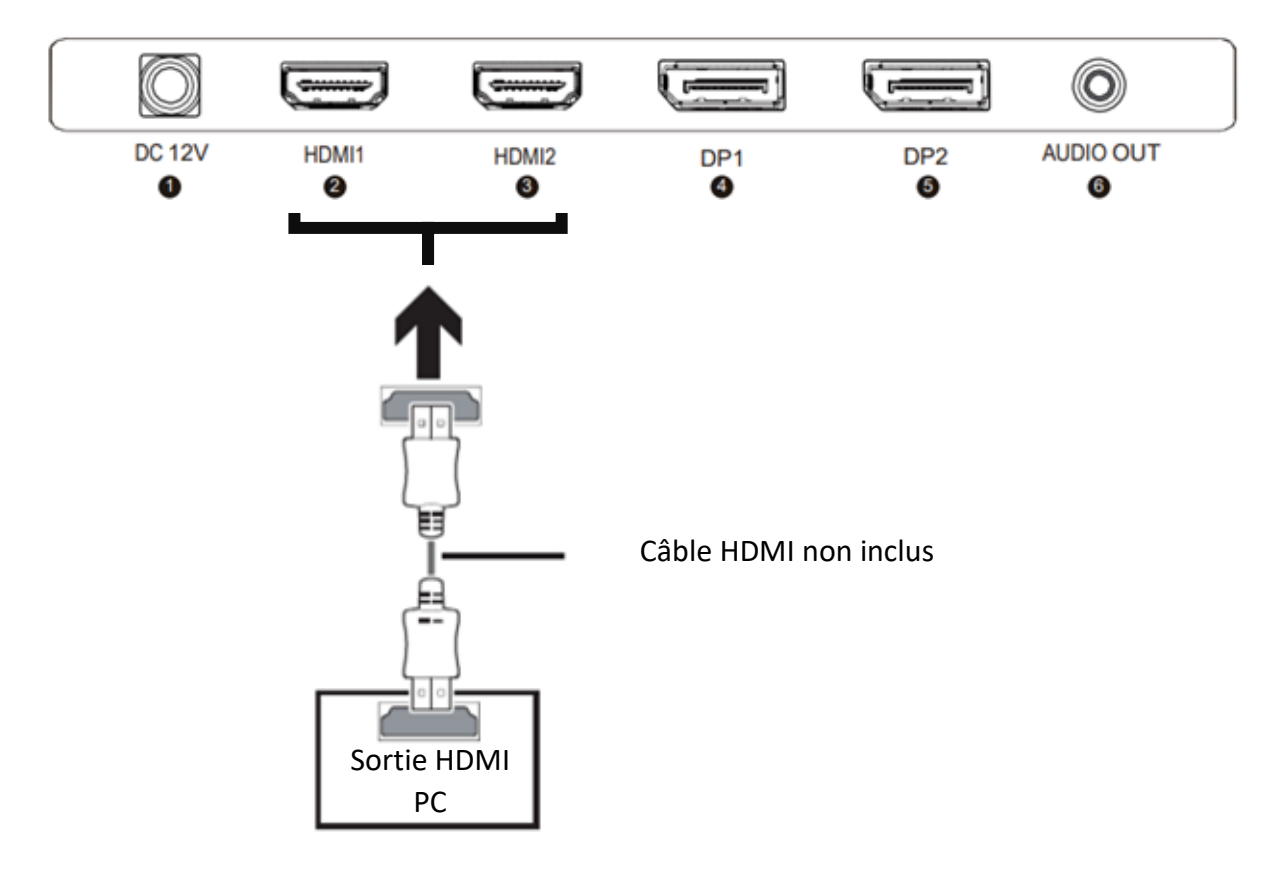

Afin que le moniteur reçoive un signal DP, connectez le câble DP inclus sur une sortie du moniteur correspondante et reliez-le au port correspondant de votre machine.

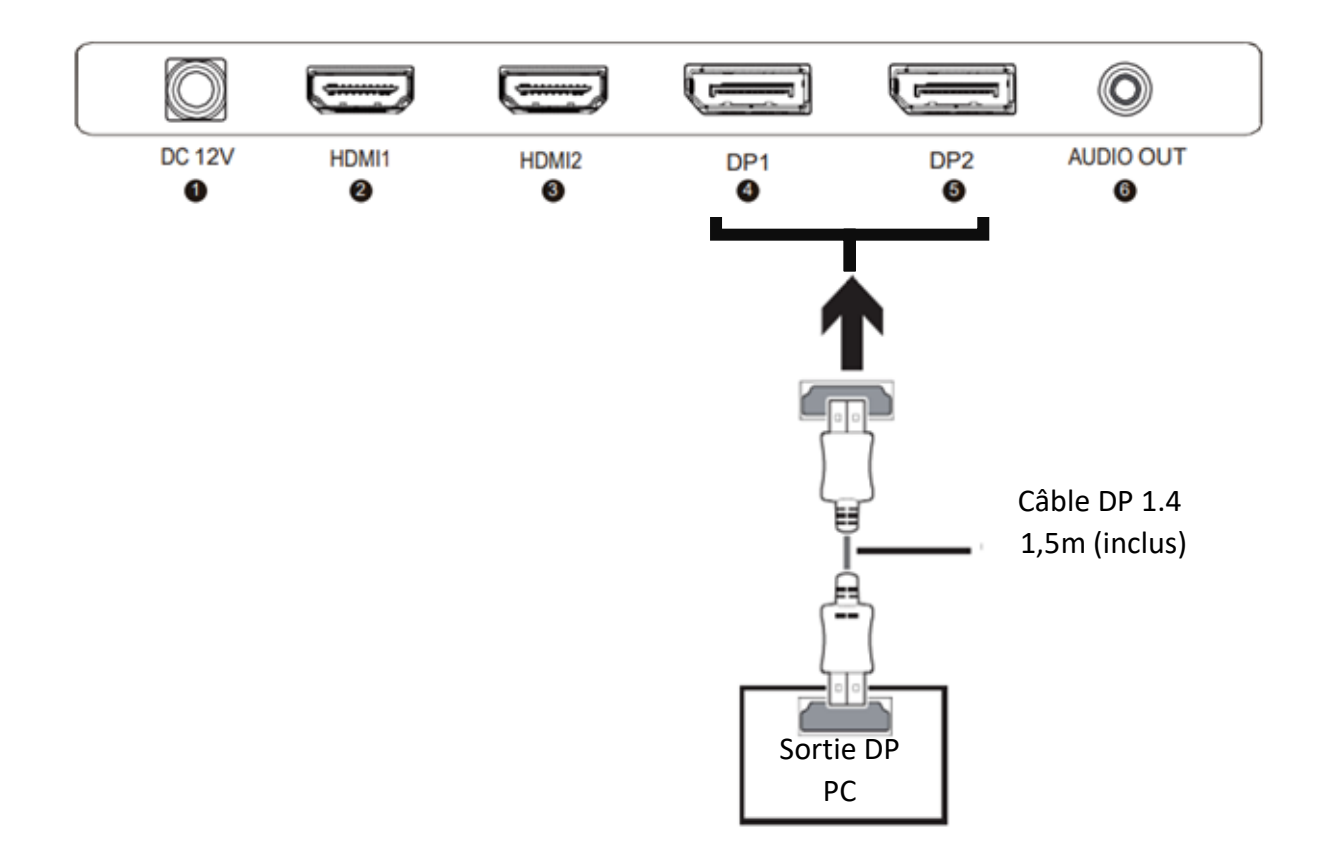

### **MISE SOUS TENSION**

- 1. Connecter les câbles aux ports correspondants de votre moniteur et de votre PC. Les sources seront détectées automatiquement.
- 2. Appuyez sur le bouton Power afin d'allumer le moniteur. L'indicateur LED s'affichera en bleu.

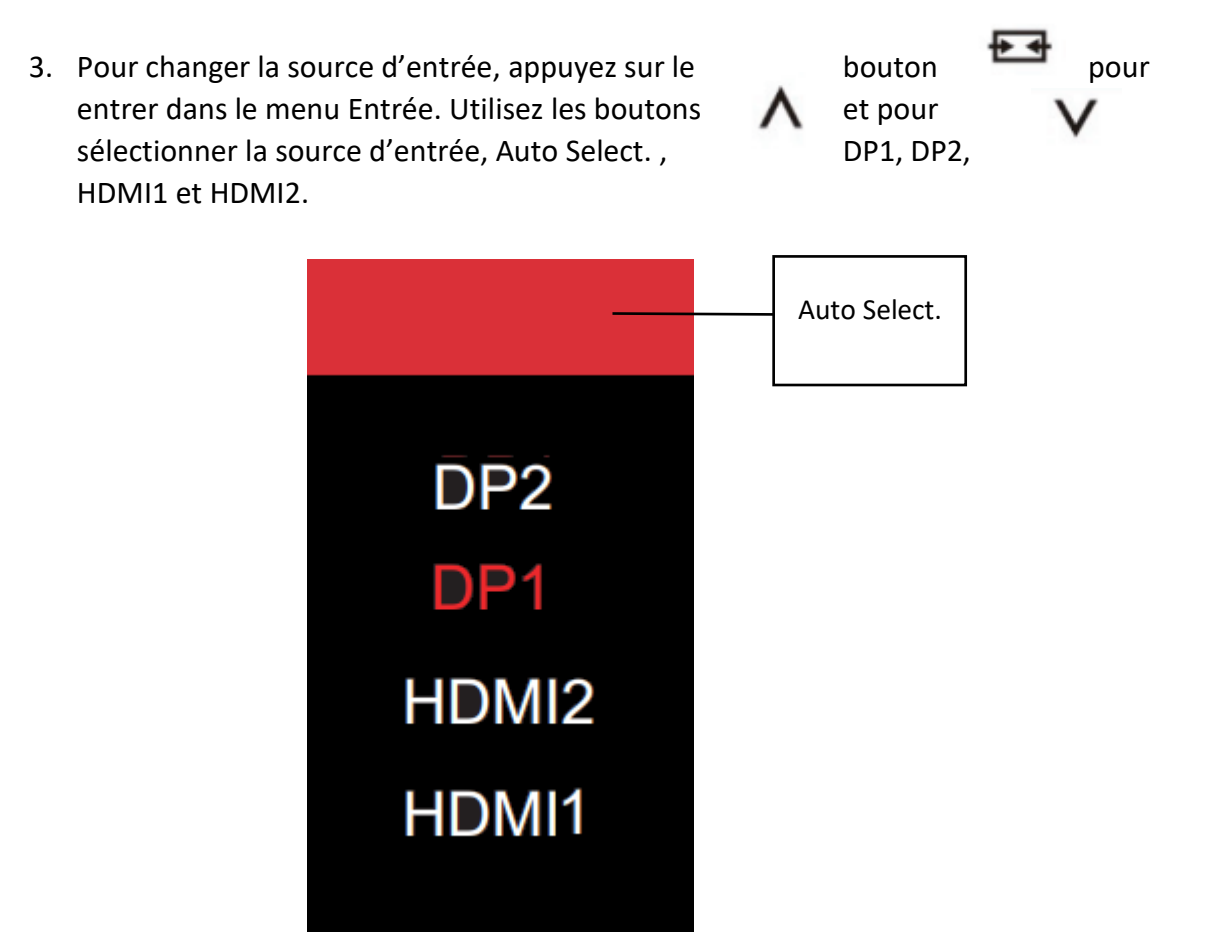

## **ADAPTATIVE SYNC**

Pour utiliser cette fonctionnalité, vous aurez besoin :

- 1. D'un ordinateur équipé de la technologie Adaptative Sync ;
- 2. Un câble HDMI / DP ;
- 3. Des pilotes graphiques à jour.

Connectez votre ordinateur et votre moniteur avec un câble HDMI / DP. Après le branchement, vous recevrez une notification pour activer la fonctionnalité sur votre ordinateur. Si vous ne la recevez pas, vous devrez peut-être activer la fonction dans le menu de votre carte graphique (voir les instructions relatives à cette fonctionnalité dans le manuel de votre carte graphique).

# **MENU OSD**

## **Présentation**

Le menu OSD peut être utilisé pour ajuster les réglages de votre appareil et apparait sur

 $\blacksquare$ 

votre écran après l'avoir allumé et en pressant le bouton

Le Menu Principal donne accès aux sous-menus suivants : ENTRÉE / Luminosité/Contraste/ COULEUR / IMAGE / AFFICHAGE / AUDIO / OSD /

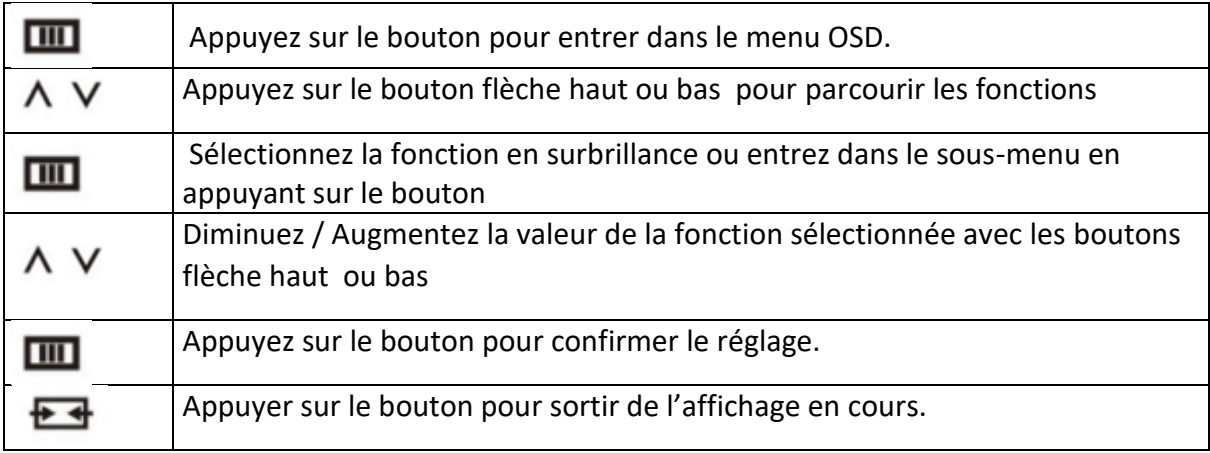

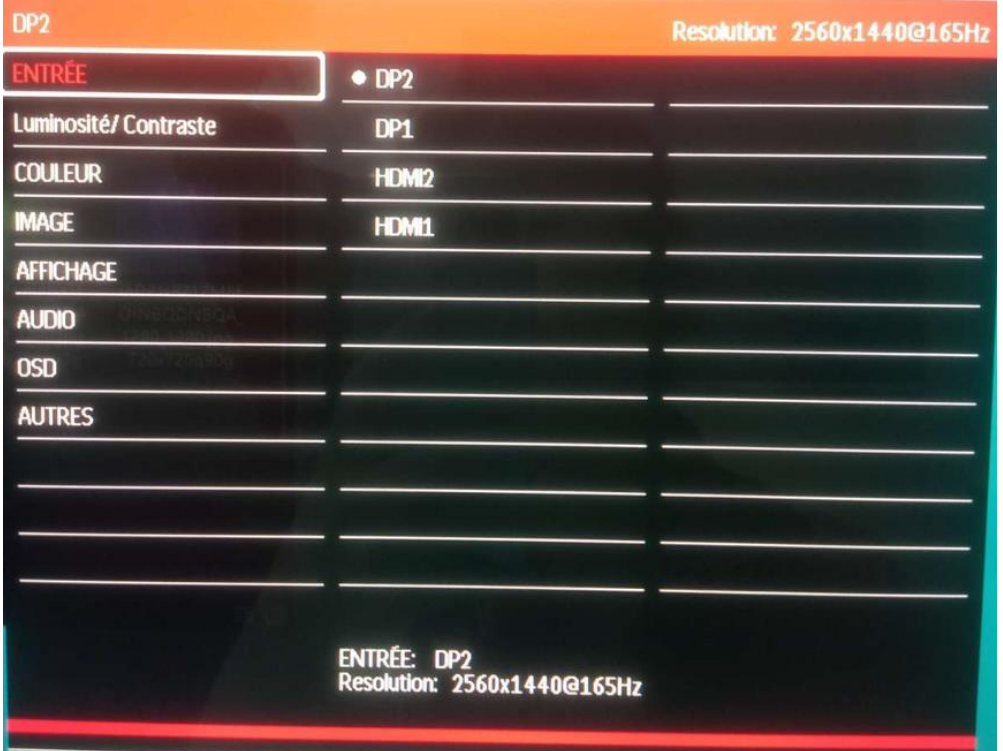

# **FONCTIONS DU MENU OSD**

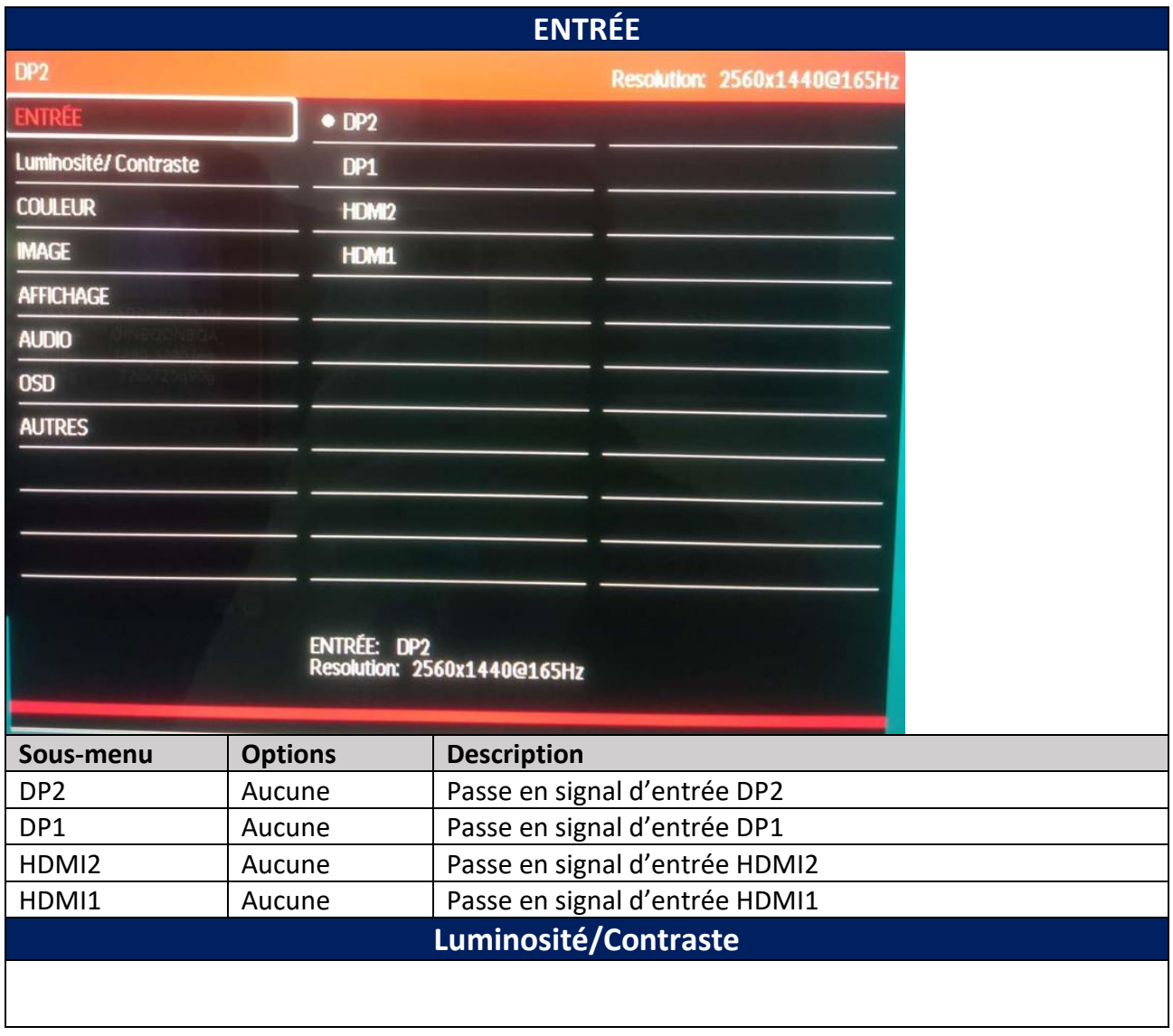

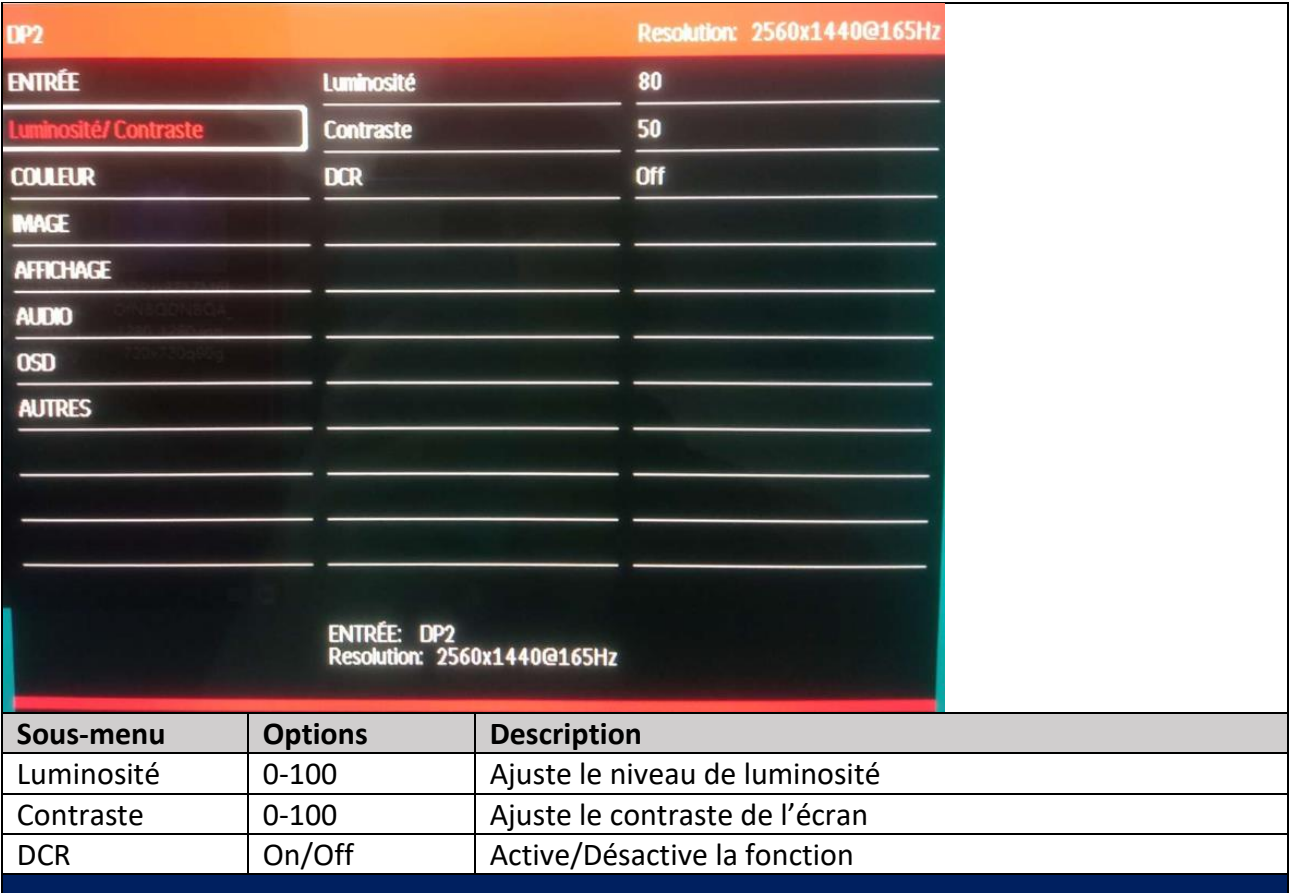

# **COULEUR**

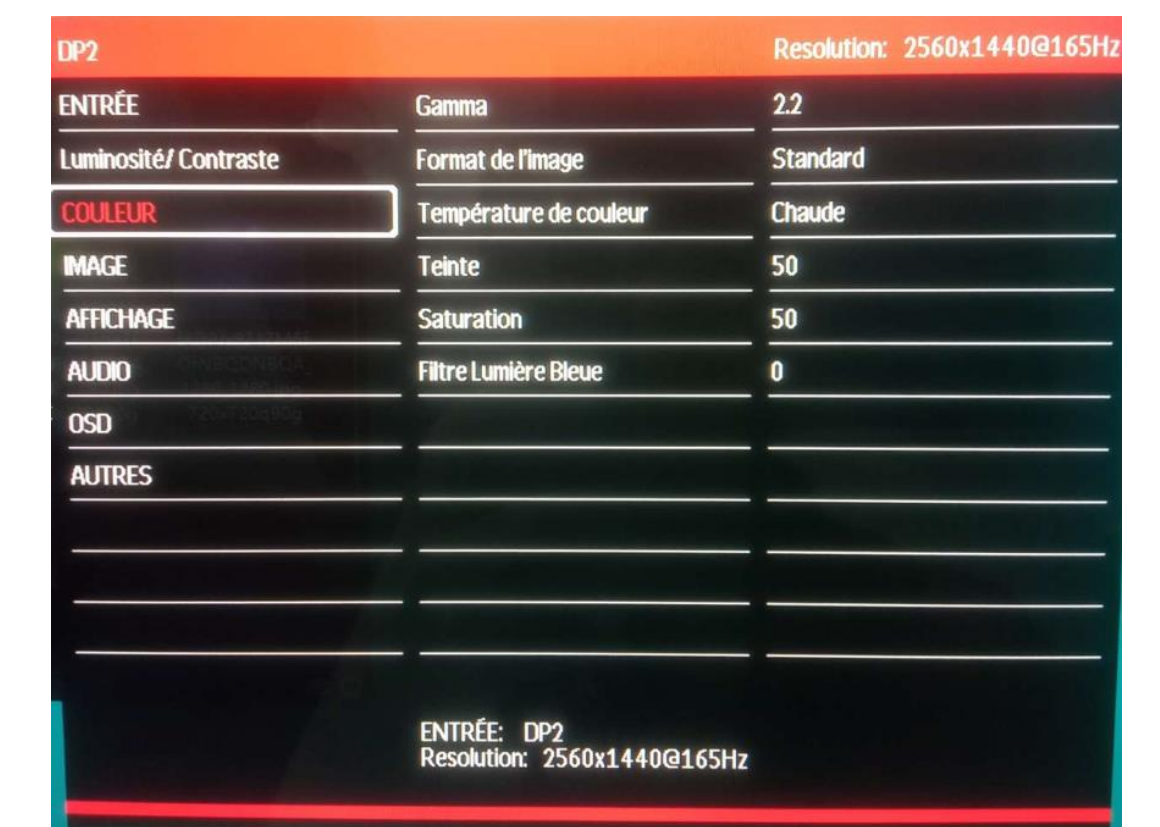

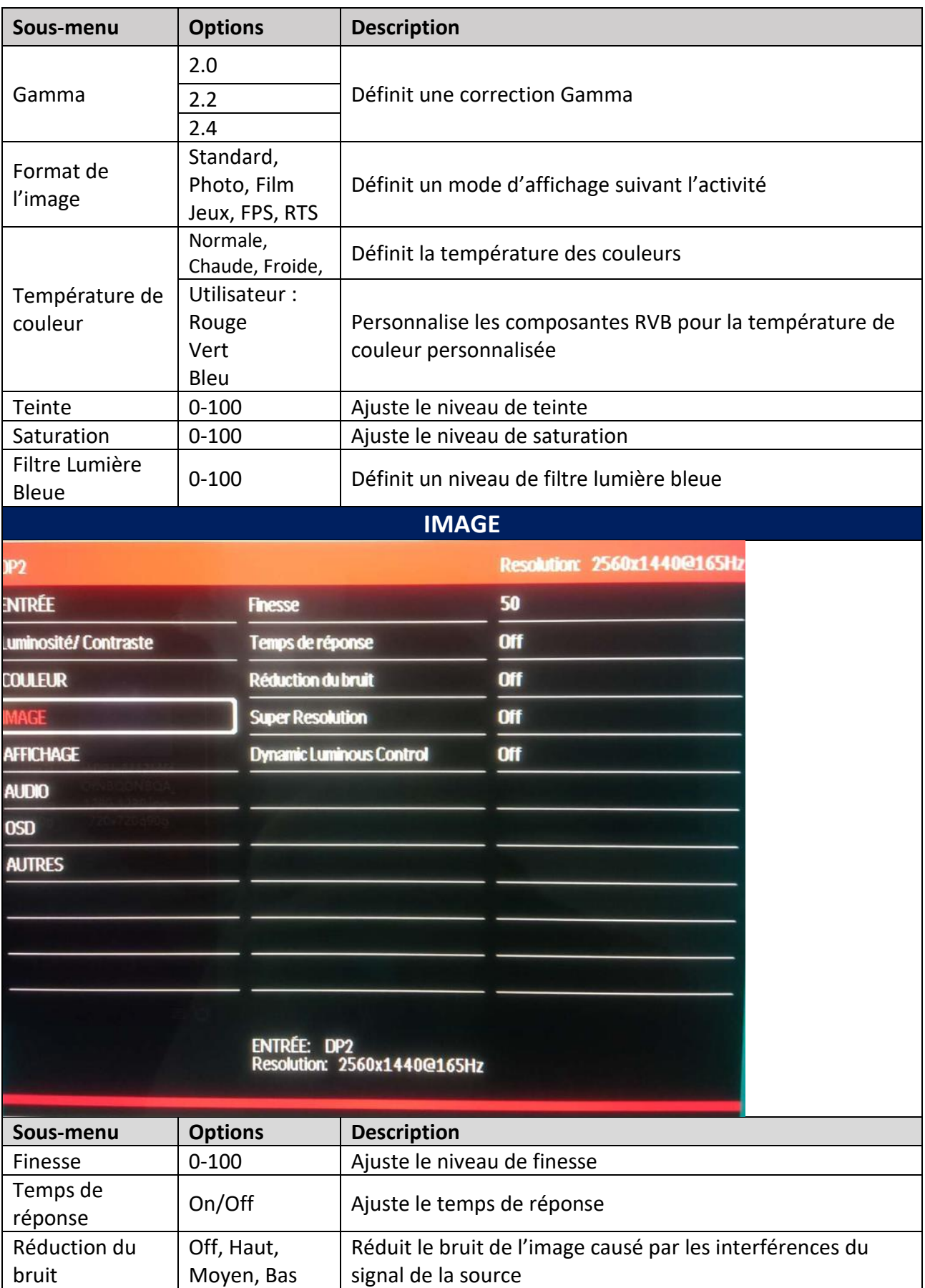

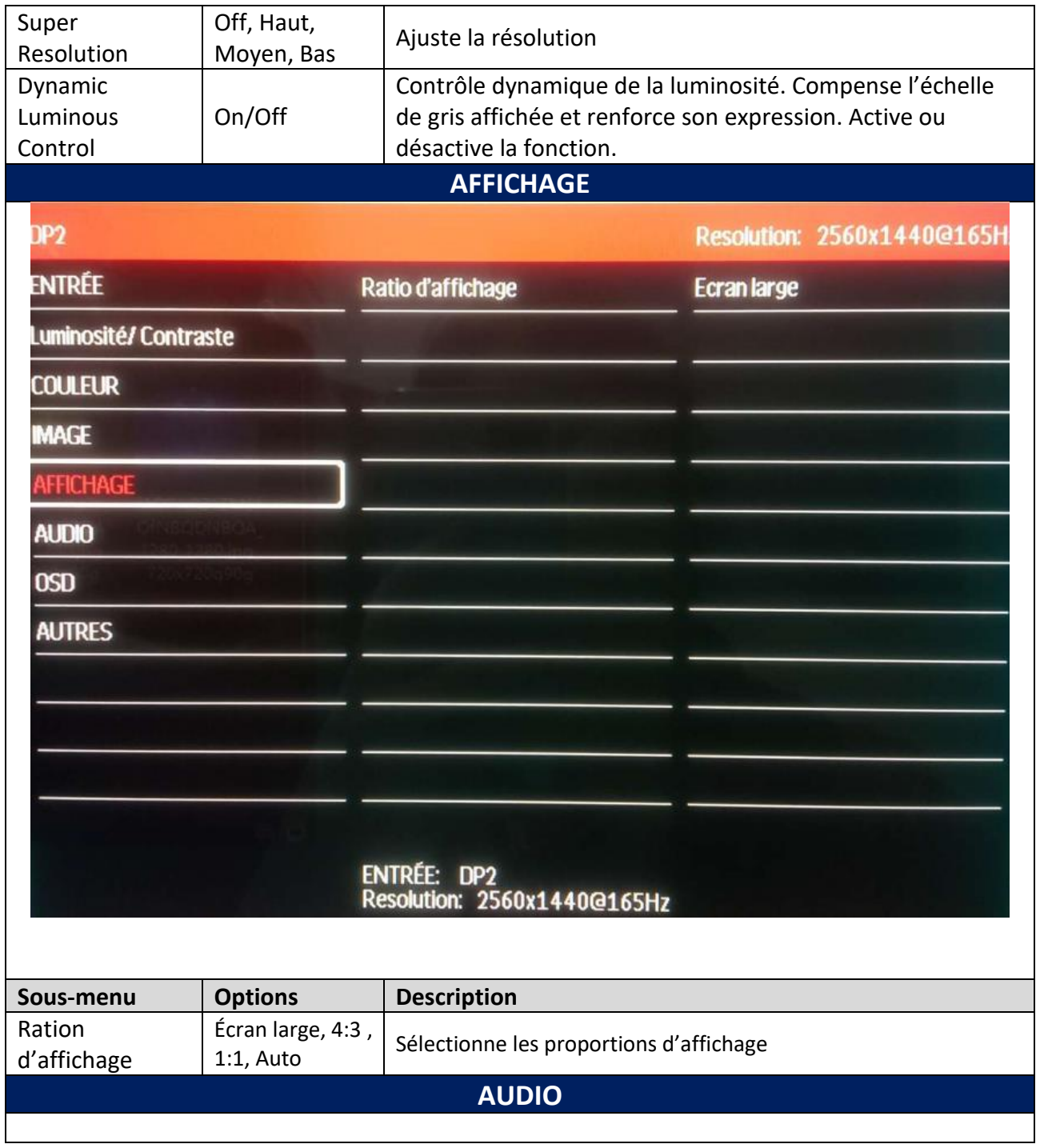

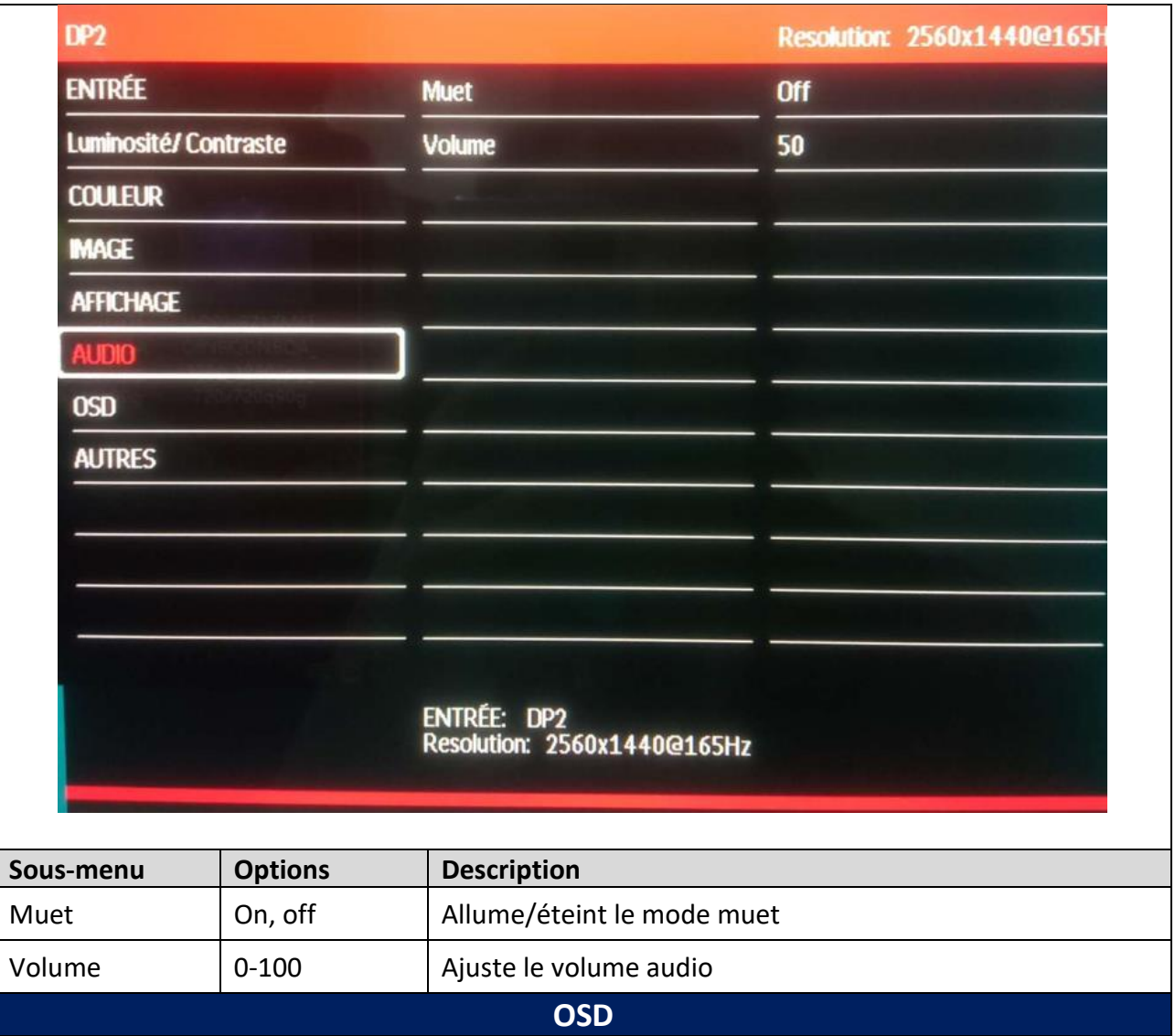

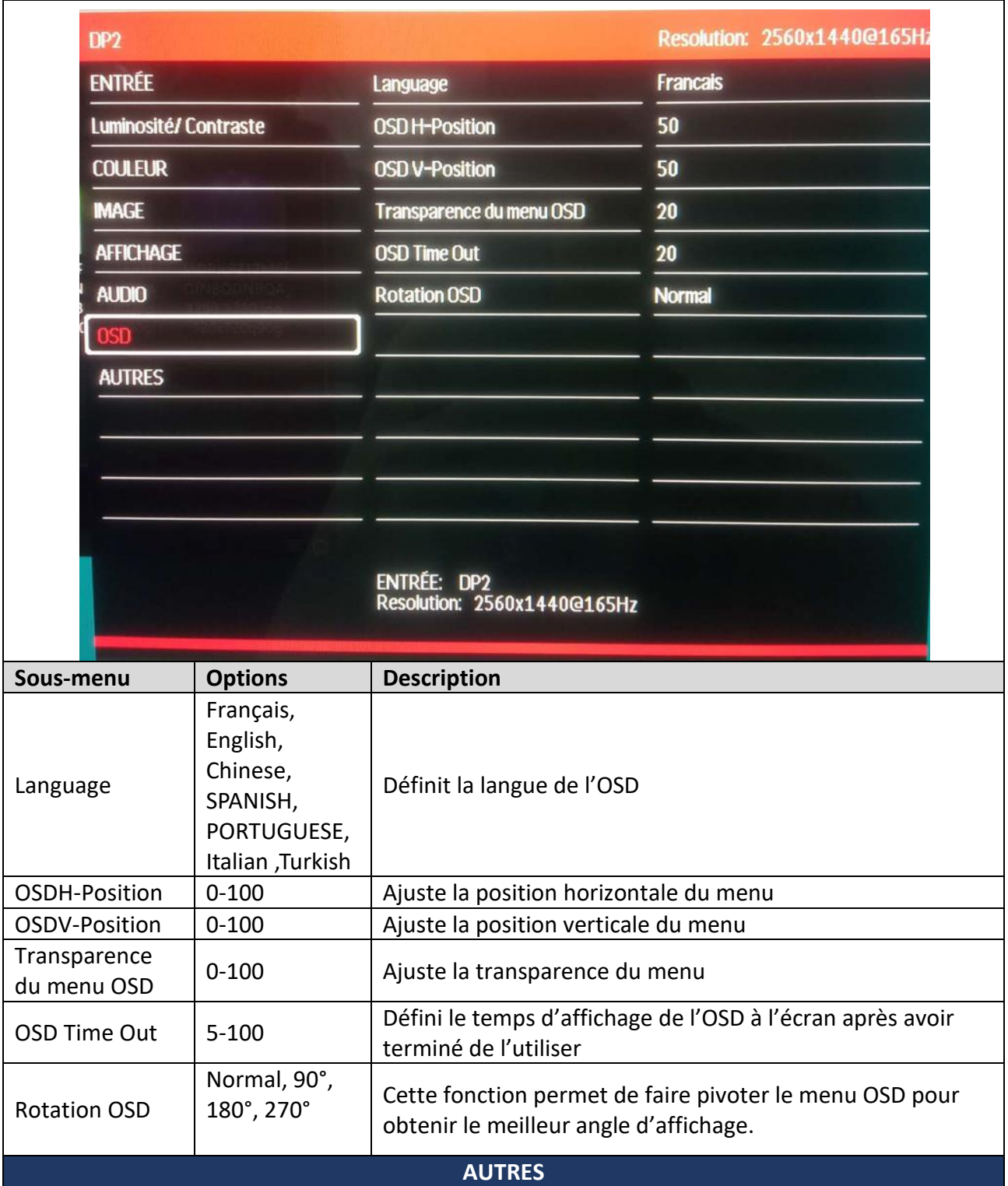

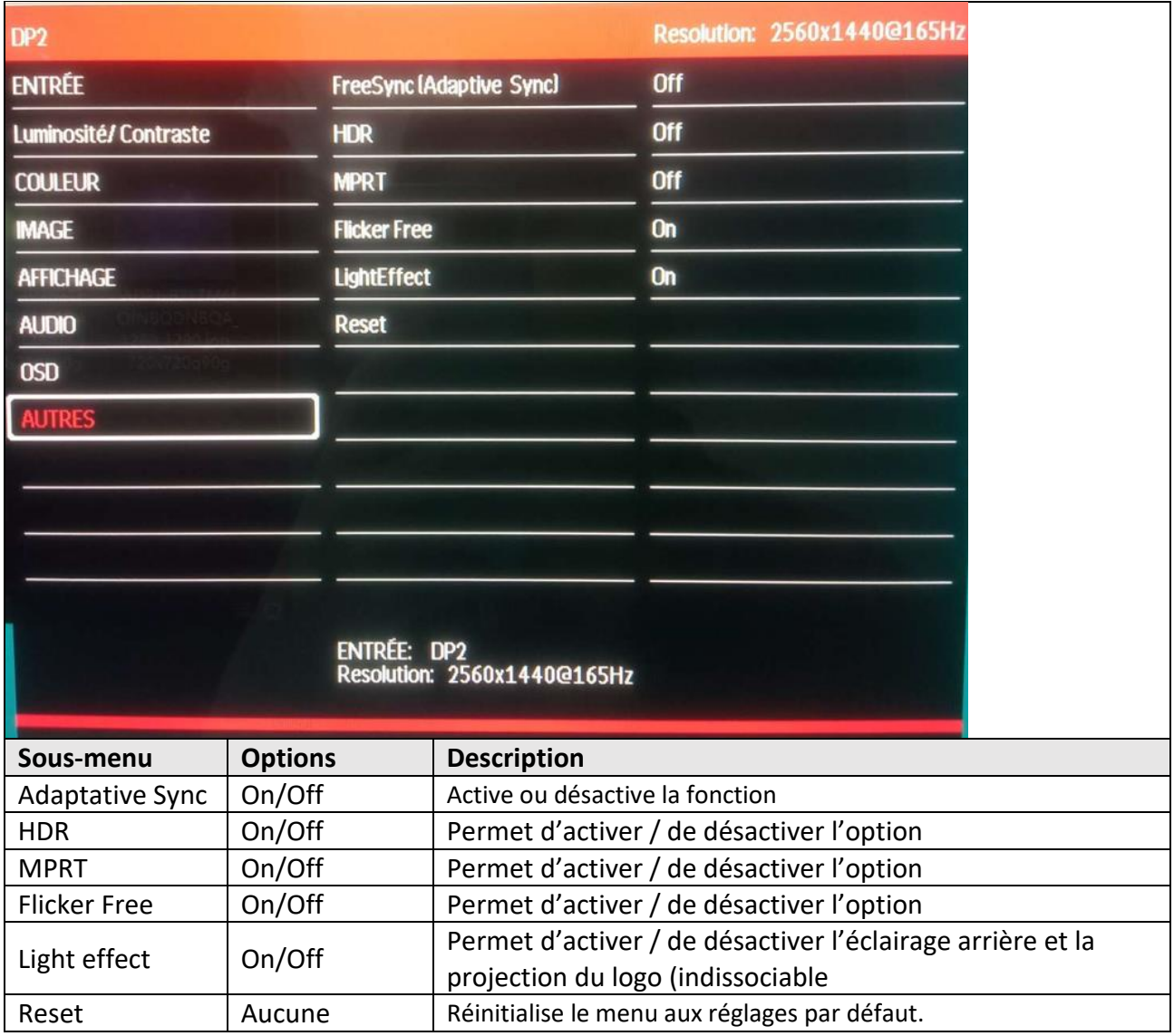

## **BOUTONS D'ACCES RAPIDE**

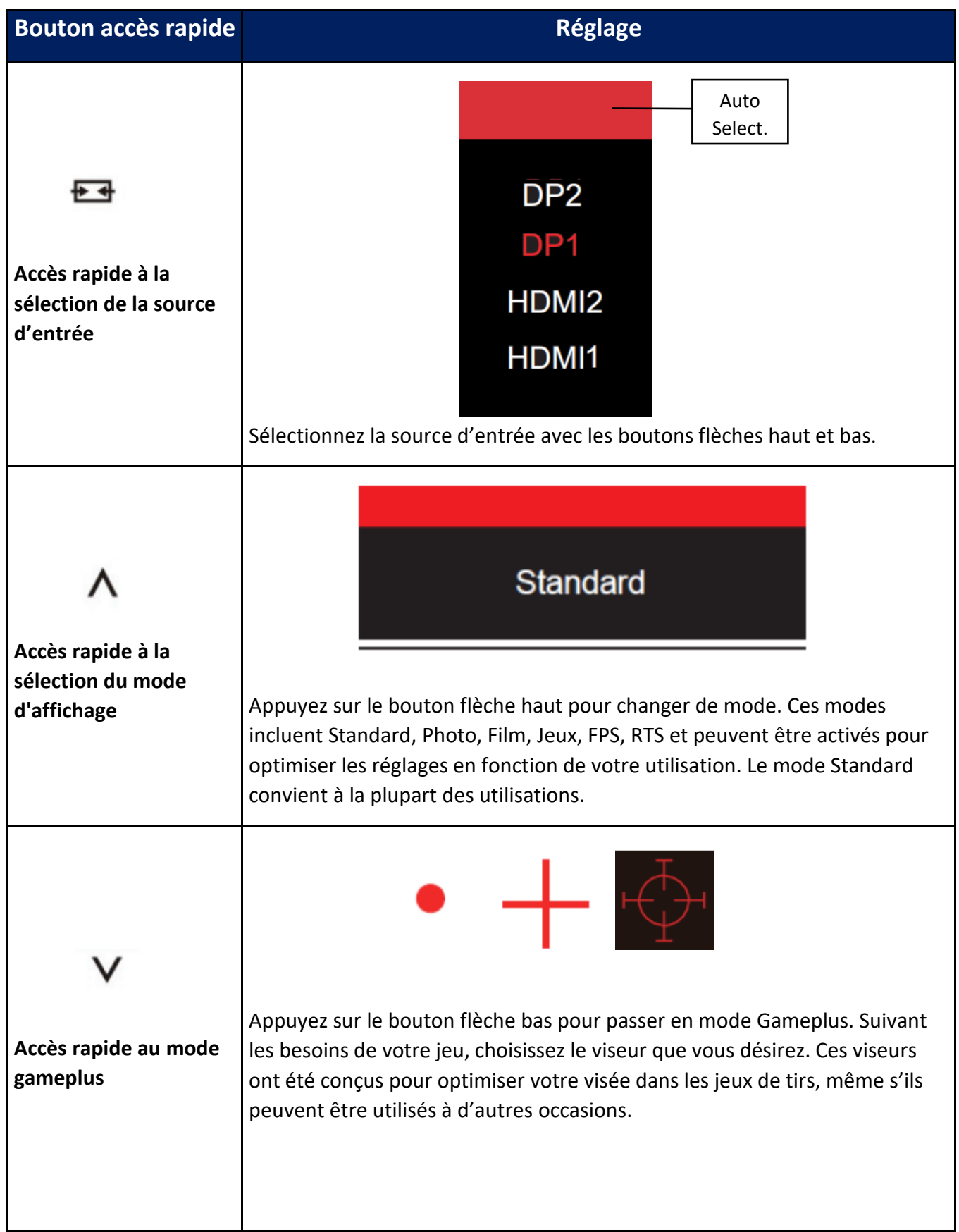

# **SPÉCIFICATIONS TECHNIQUES**

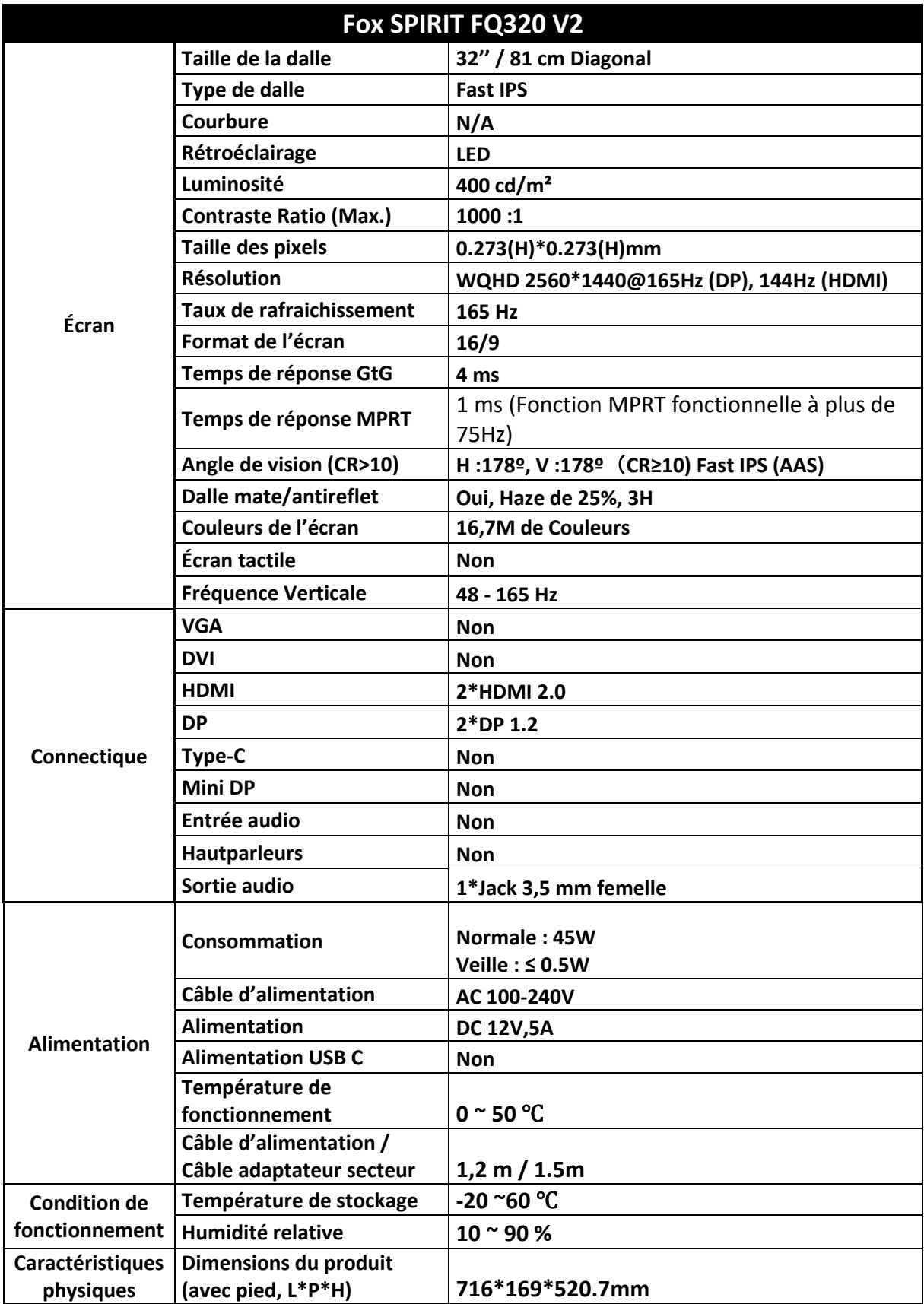

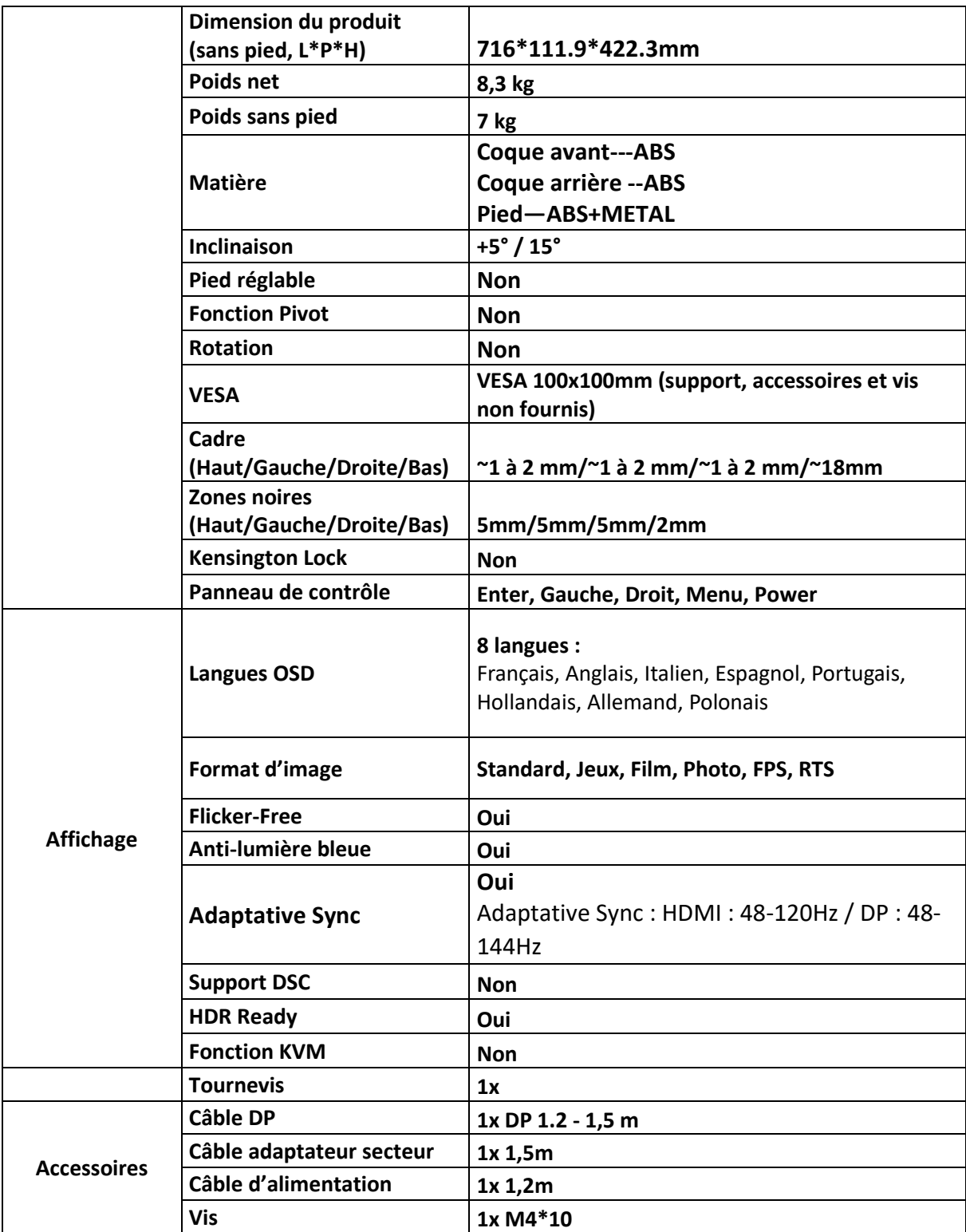

Pour tout incident rencontré avec ce matériel, nous vous invitons à prendre contact avec le SAV FOX SPIRIT : **[support@fox-spirit.com](mailto:support@fox-spirit.com)**

Prise en charge des pixels défectueux selon la norme ISO 9241-307 Classe 1

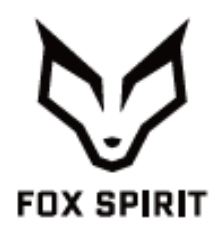

 **FQ320 V2**

# **USER'S GUIDE**

# **32" Monitor WQHD FAST IPS 165 Hz**

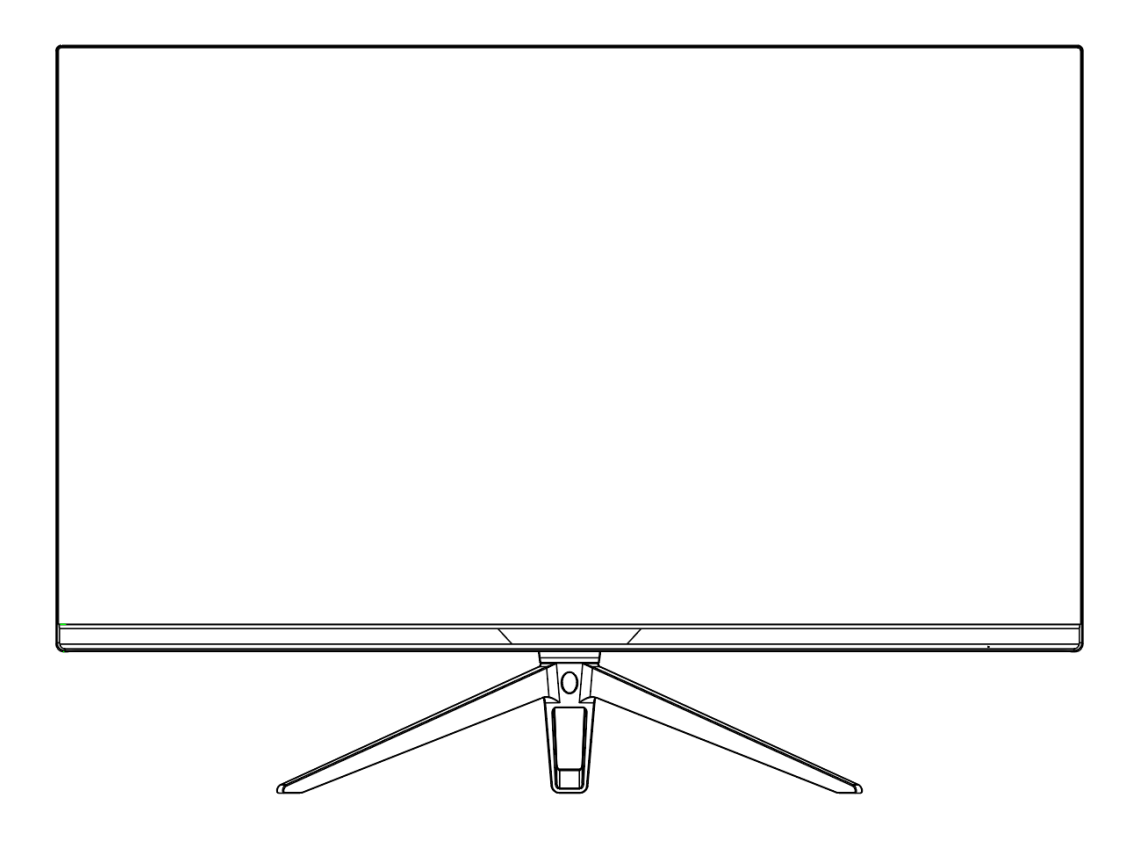

## *Preface*

Every effort has been made to ensure that the information in this document is accurate. However, the manufacturer and the distributor of this product assume no responsibility for any error, omission.

**Please preserve this manual for the life of the equipment.**

**Congratulations on your purchase!** 

# $C \in$

## **DECLARATION OF CE CONFORMITY MARKING**

Product in accordance with the applicable regulations on the European territory, with the requirements EMC 2014/30/EU and LVD 2014/35/EU.

# **RoHS**

This product is RoHS (Restriction of Hazardous Substances) compliant.

## **INFORMATION ABOUT RECYCLING**

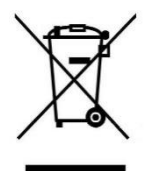

This product bears the selective sorting symbol for waste electrical and electronic equipment (WEEE).

This means that this product must be in order to be recycled or dismantled to minimize its impact on the environment. For further information, please contact your local or regional authorities.

Electronic products not included in the selective sorting process are potentially dangerous for the environment and human health due to the presence of hazardous substances.

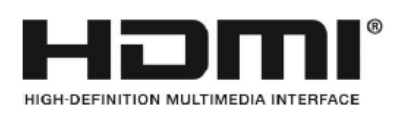

The terms HDMI and High-Definition Multimedia Interface, and the HDMI logo

Are trademarks or registered trademarks of HDMI Licensing Administrator, Inc. In the United States and other countries.

#### **TABLE OF CONTENT**

**SAFETY NOTICE PRECAUTIONS MAINTENANCE AND CLEANING SPECIAL NOTES ON LCD MONITORS**

**PACKAGE CONTENT**

**PRODUCT OVERVIEW MONITOR BUTTONS MONITOR PORTS STAND INSTALLATION WALL MOUNTING**

**CONNECTIVITY OPTIONS POWER SUPPLY AUDIO OUTPUT VIDEO OUTPUT POWER UP ADAPTATIVE SYNC**

**OSD MENU**

**PRESENTATION OSD MENU FUNCTIONS SHORTCUTS**

**TECHNICAL SPECIFICATIONS**

## **SAFETY NOTICE**

### **PRECAUTIONS**

- Please read all the instructions carefully before using this product.
- To reduce any fire or electrical risk, do not spill any liquids into the cabinet or use your monitor near water.
- Do not remove monitor back cover. There are no user serviceable parts inside and opening or removing covers may expose you to dangerous shock hazards or other risks.
- Do not place this product on a sloping or unstable cart, stand or table, as it may fall, causing serious damage to the monitor.
- Do not put anything on top of the monitor
- If the power supply is lost, do not try to repair it. Please contact the distributor.
- Before use, make sure all the cables are well plugged and not damaged. In case of any damage, please contact the distributor.
- Only the type of power source indicated on the nameplate applies to this display. In you have any questions on the type of power source you use, please consult the dealer of the display.
- Use an appropriate outlet, complying with the local electrical norms.
- Do not place any heavy objects on the power cord. Damage to the cord may cause shock or fire.
- Do not use monitor in high temperature, humid, dusty, or oily areas
- In case of storm or prolonged non-use, unplug the screen to protect against any overvoltage damage.
- When disconnecting the power cord of display or power adapter, always remember to hold the plug instead of puling the wire to unplug the power cord.
- Do not insert objects of any kind into the cabinet slots, as they may touch dangerous voltage points, which can be harmful or fatal or may cause electric shock, fire or equipment failure.
- Use a power cord that matches the AC voltage of the power outlet (100  $\sim$  240 V AC), that has been approved, and complies with the safety standard of your country.
- The power cable connector is the primary means of detaching the system from the power supply. The monitor should be installed close to a power outlet, which is easily accessible.
- Any technical issue, please contact the distributor.

**ZEX** CAUTION: DO NOT REMOVE MONITOR BACK COVER. Opening or removing cover may expose you to dangerous voltages and other hazards.

There are no user serviceable parts inside and opening or removing covers may expose you to dangerous shock hazards or other risks. Refer all servicing to qualified service personnel.

### **MAINTENANCE AND CLEANING**

- For safety reasons, turn off and unplug the display before cleaning.
- Clean the panel surface with a lint-free, non-abrasive cloth. Treat stubborn stains with a wet cloth and a gentle specific solution.
- Avoid using cleaning products containing alcohol or acetone. Use a cleaning solution specifically made for cleaning LCD screens. Never spray any liquid directly on the screen. It could fall into the display and cause an electrical shock.
- When cleaning, ensure that any liquid enters the display housing. Please make sure only soft cloths are used for cleaning purposes. A hard cloth could damage the panel.
- Clean the housing with a slightly humidified cloth and a gentle detergent, then wipe it with a dry and clean cloth.
- Do not insert anything in the unit, and never spill liquid of any kind on it.

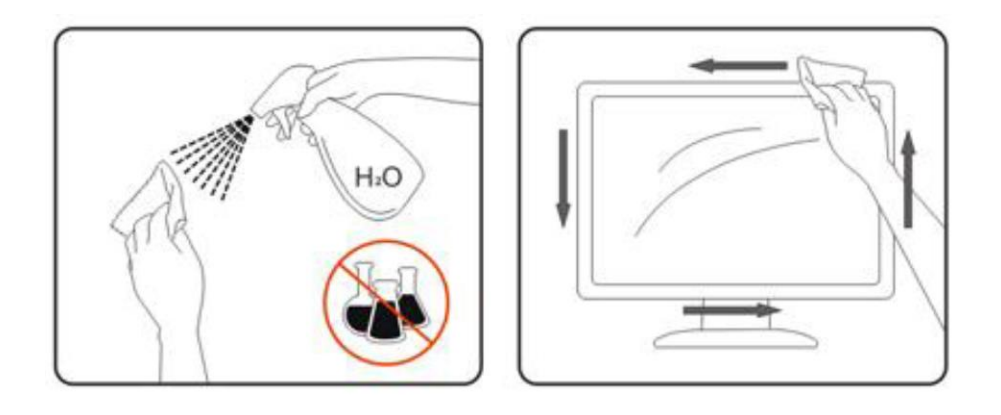

### **SPECIAL NOTES ON LCD MONITORS**

The following symptoms are normal with LCD monitor and do not indicate a problem.

- ⚫ Due to the nature of the fluorescent light, the screen may flicker during initial use. Turn off the Power Switch and then turn it on again to make sure the flicker disappears.
- ⚫ You may find slightly uneven brightness on the screen depending on the desktop pattern you use.
- Due to the nature of the LCD screen, an afterimage of the previous screen may remain after switching the image, when the same image is displayed for hours. In this case, the screen is recovered slowly by changing the image or turning off the Power Switch for hours.
- ⚫ If the screen suddenly flashes erratically or the backlighting fails, please contact your dealer. Do not attempt to repair the monitor itself.

# **PACKAGE CONTENT**

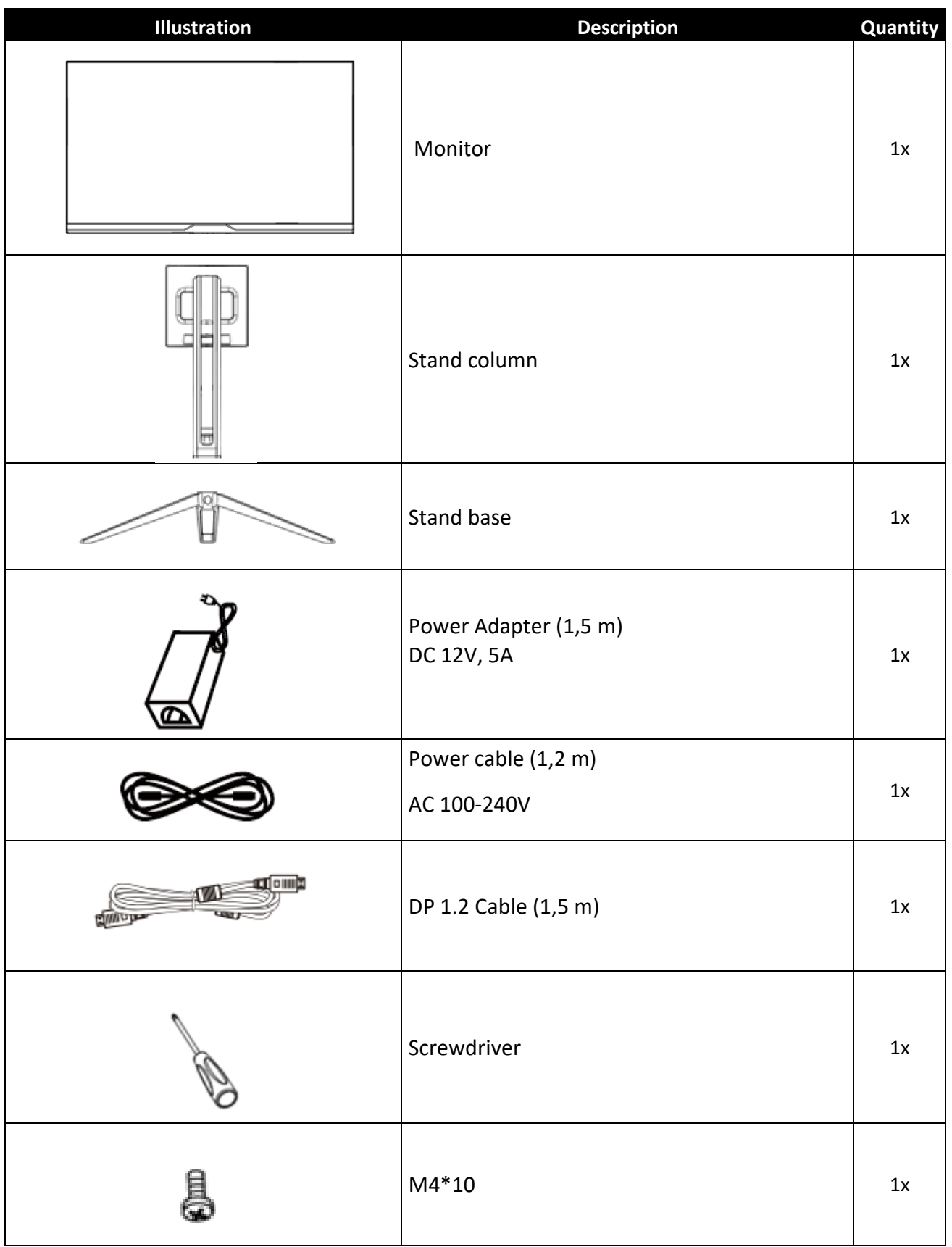

# **PRODUCT OVERVIEW**

## **MONITOR BUTTONS**

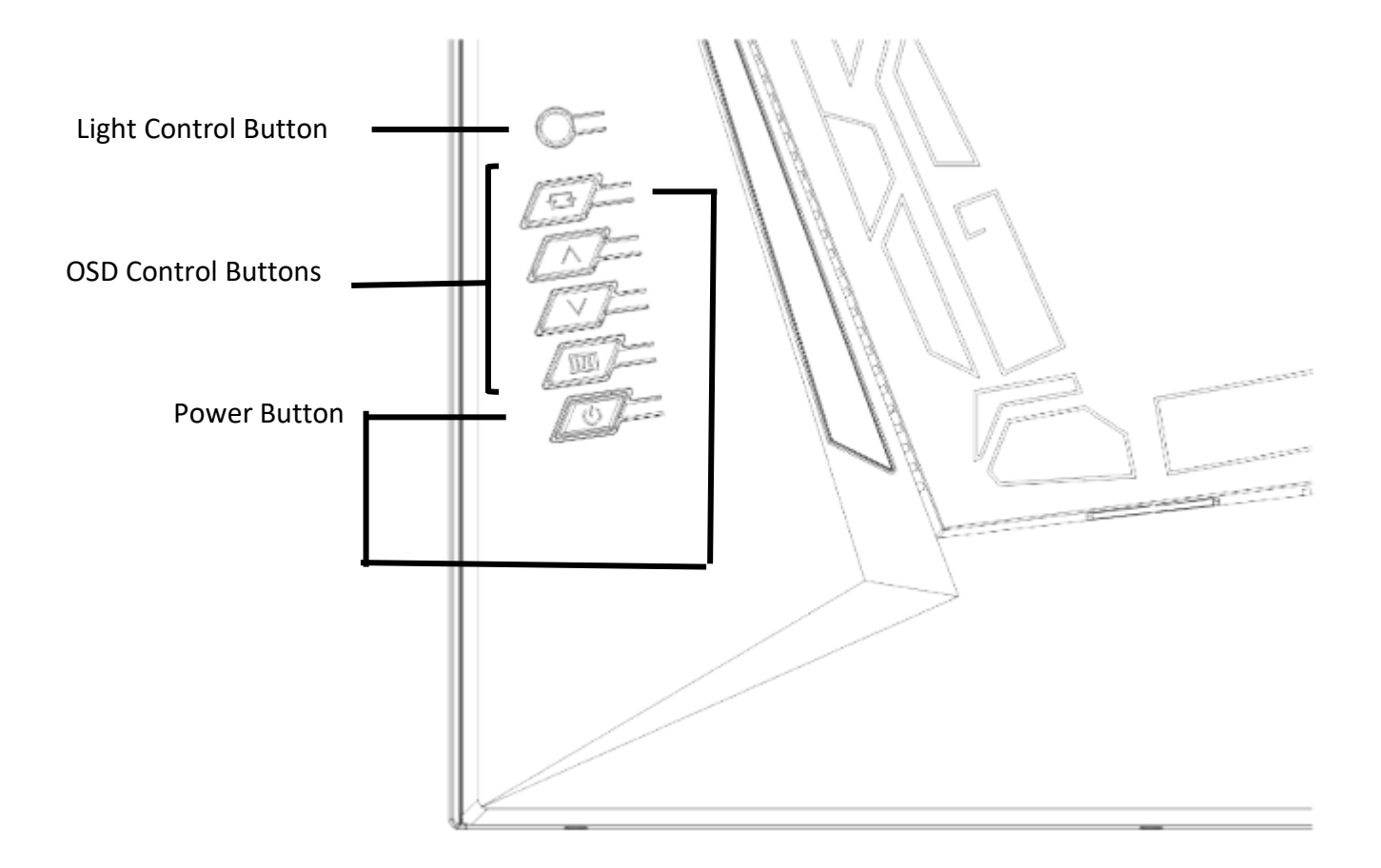

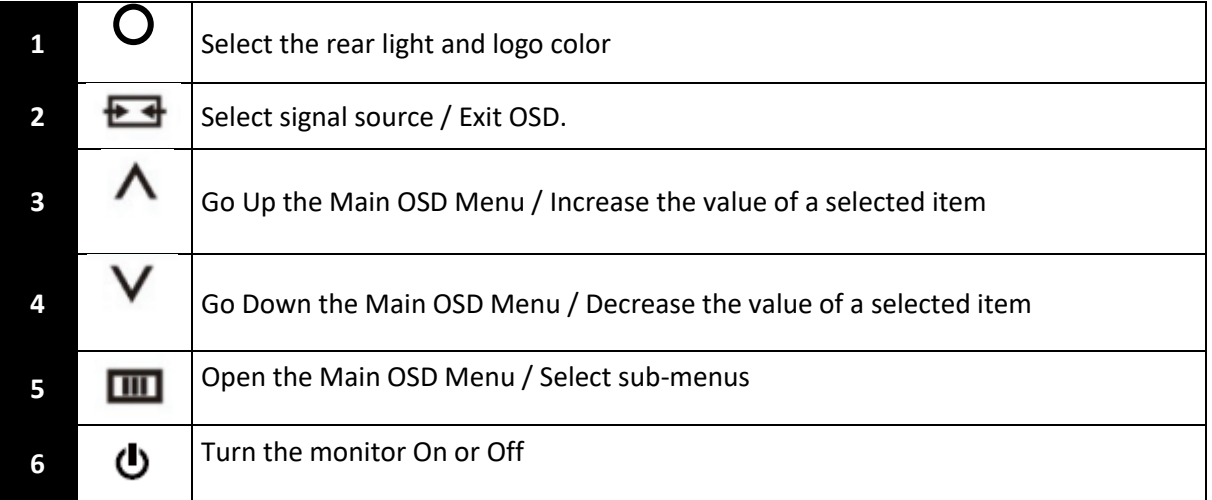

## **MONITOR PORTS**

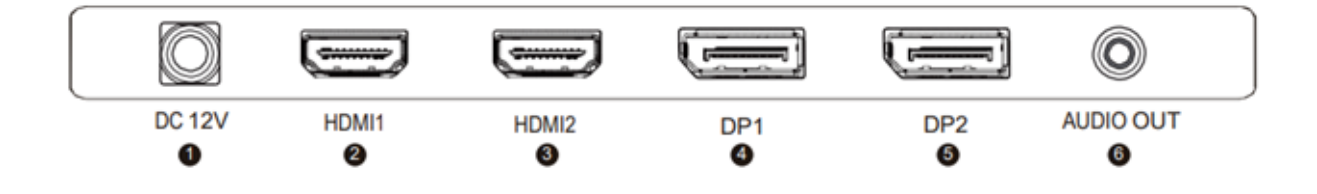

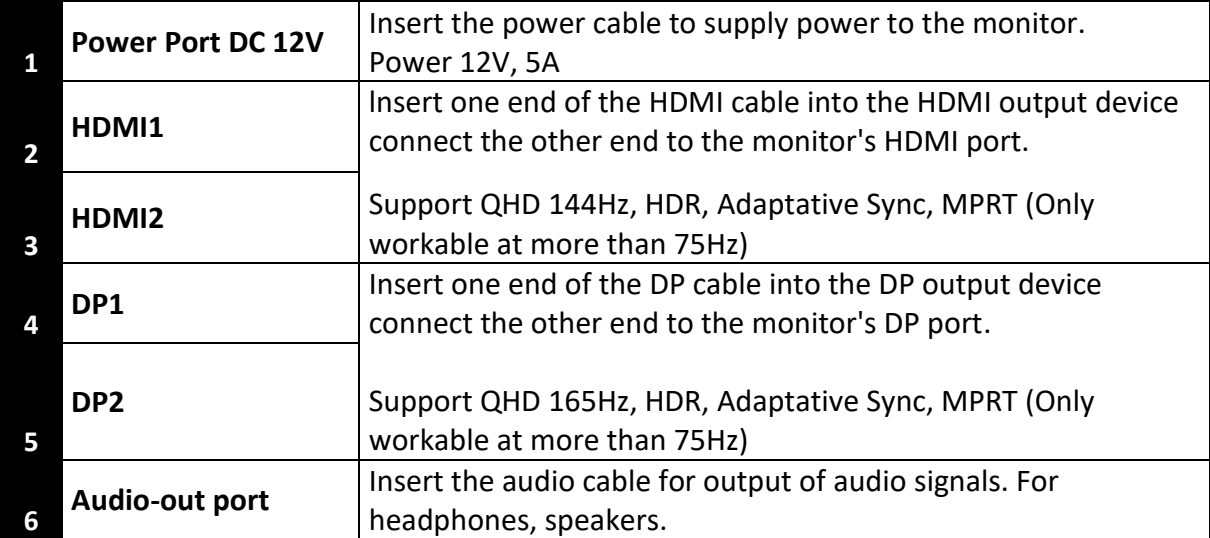

# **STAND INSTALLATION**

5. Take out the monitor keeping the protective foam under, gently place it on a table or on a flat surface.

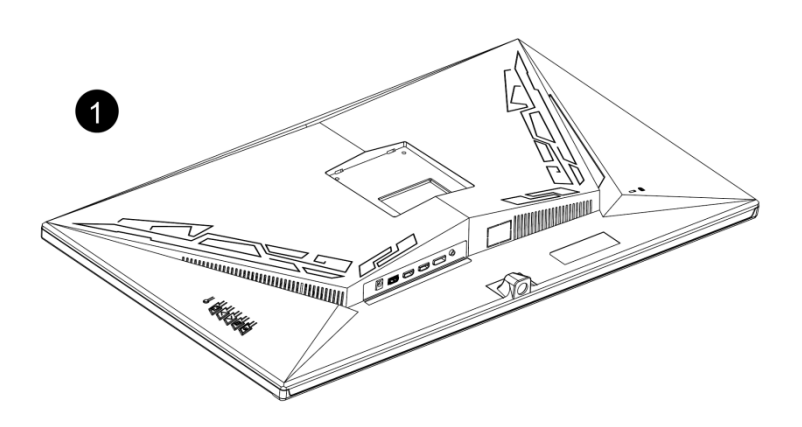

6. Insert the stand's mounting plate at the rear of monitor. There will be a ''click'' sound once the mounting plate is properly locked. Ensure that the stand is properly attached on the back of the monitor before handling it. If you want to remove the stand, push the quick locking / unlocking button located at the back of the mounting plate.

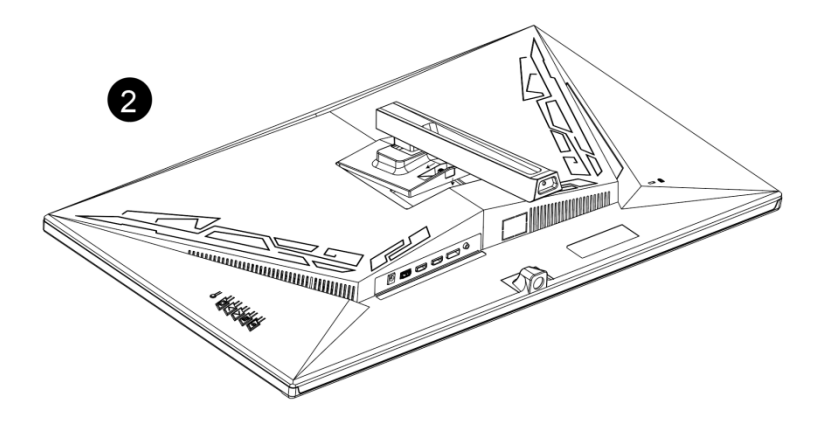

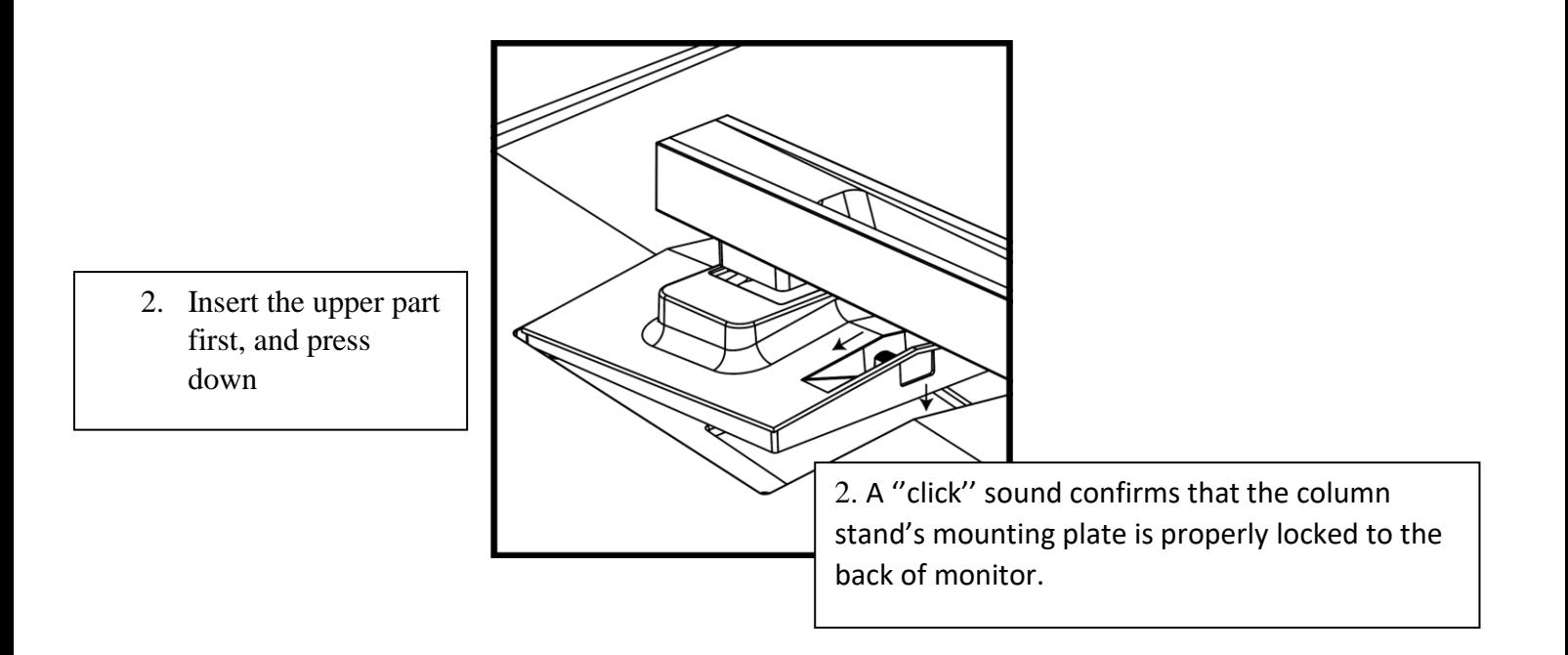

7. Lock the stand column to the stand base using the screwdriver and 1x M4\*10 screw by turning it clockwise

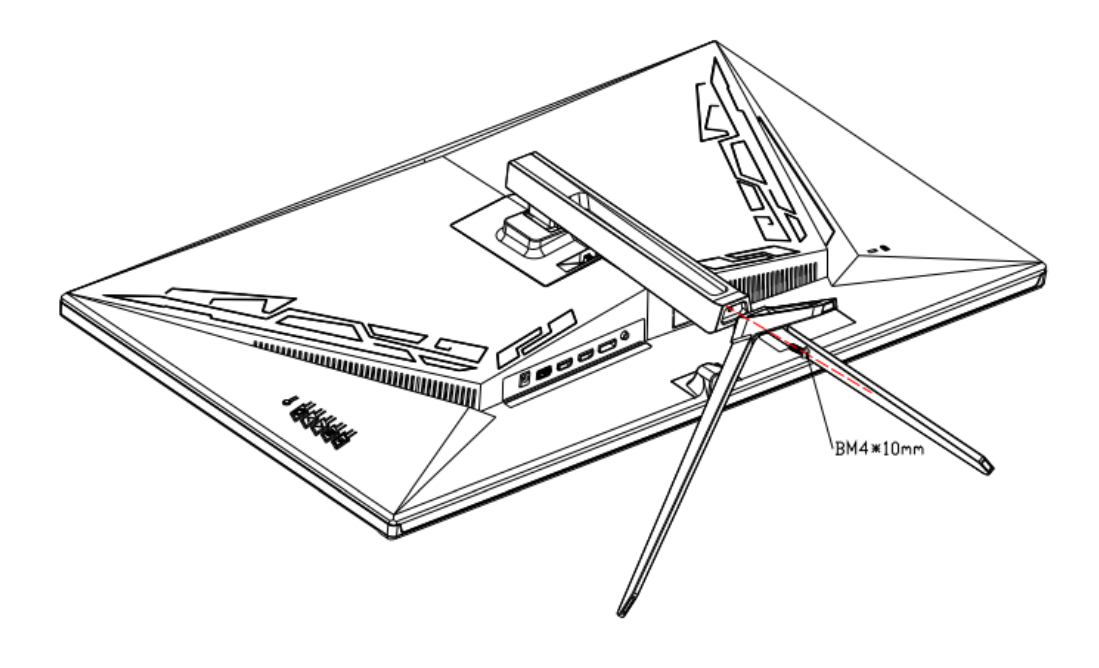

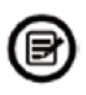

Note: The stand can easily be detached from the monitor by pushing the fast locking / unlocking button located on the back cover. Make sure that the monitor is lying on a flat surface before removing it.

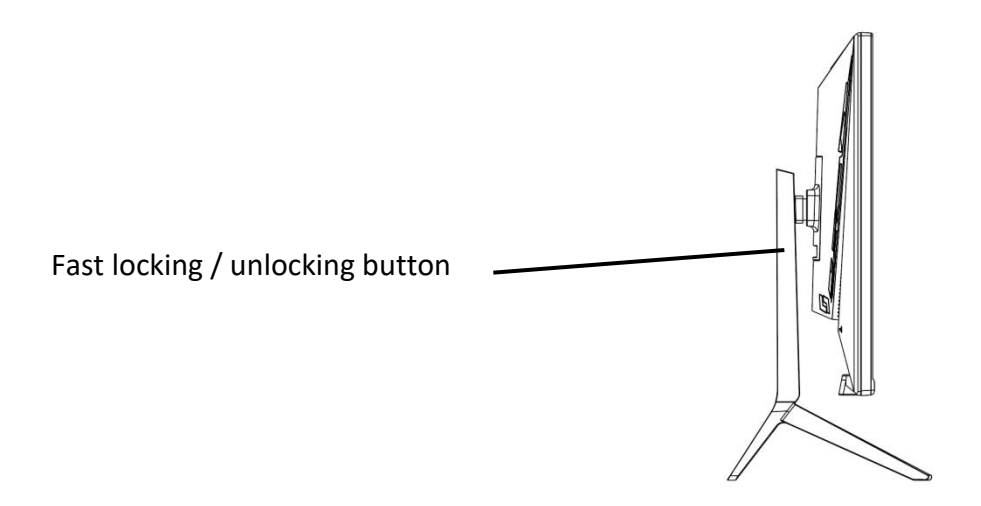

8. Grab stand and straight up monitor on a table or on a flat surface.

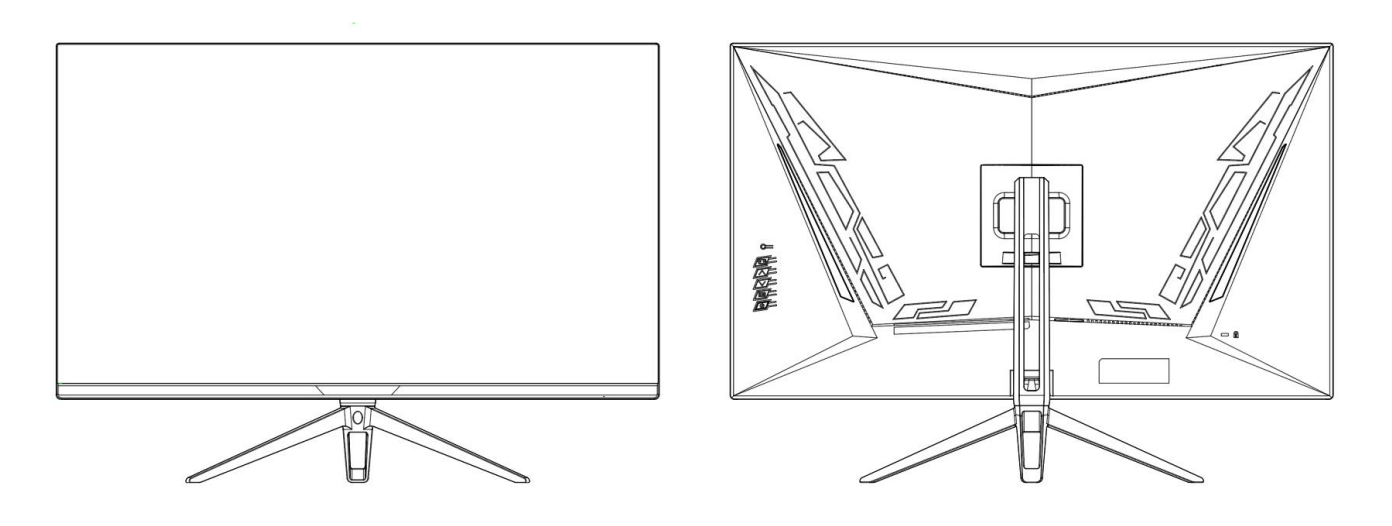

# **WALL MOUNTING**

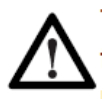

The monitor comes without wall bracket, mounting screws or other accessories, that are to be purchased separately. The VESA norm is 100\*100mm, the necessary screws: 4x screws M4x16-6mm.

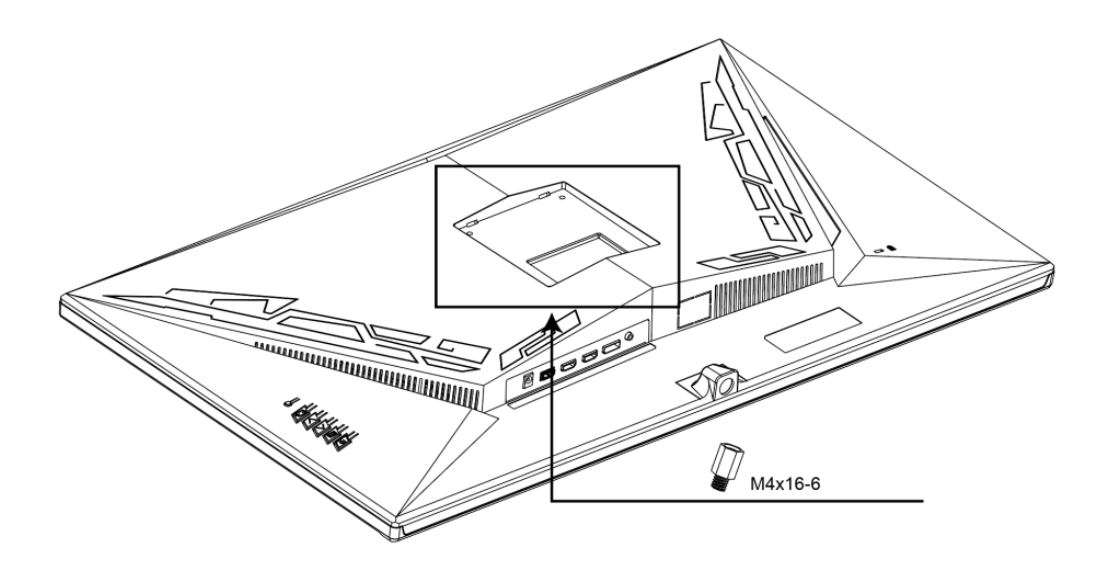

- 3. Take out the monitor keeping it gently place it on a table.
- 4. Follow the instructions received with your wall mount, stand or accessory and install your monitor on the wall or wall mount as desired.

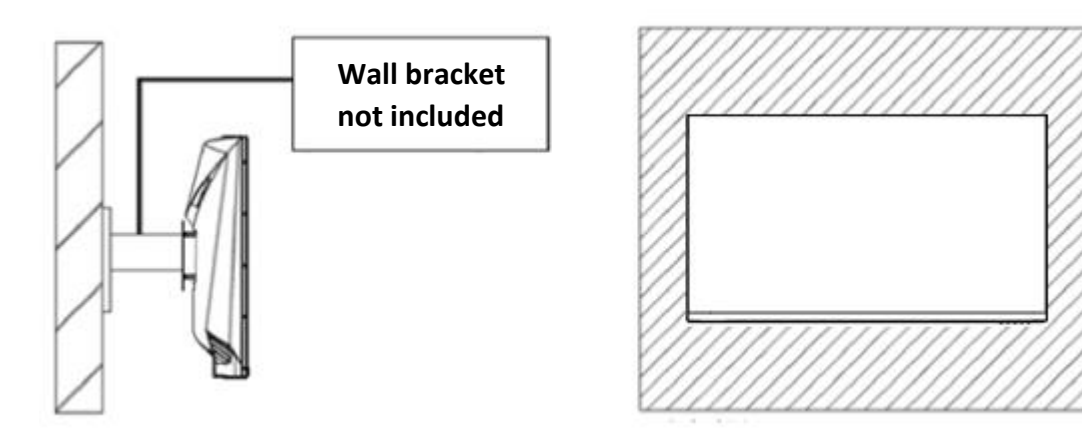

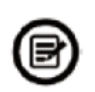

Please do not pinch the screen directly to prevent the screen from being broken.

# **CONNECTIVITY AND OPTIONS**

## **POWER SUPPLY**

Connect the appropriate end the supplied power cable to the port of the power adapter, connect the other end of the power cable to the dedicated port of the monitor. And then, plug the power adapter's plug into a wall outlet to power your monitor.

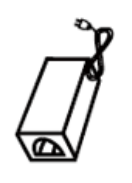

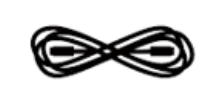

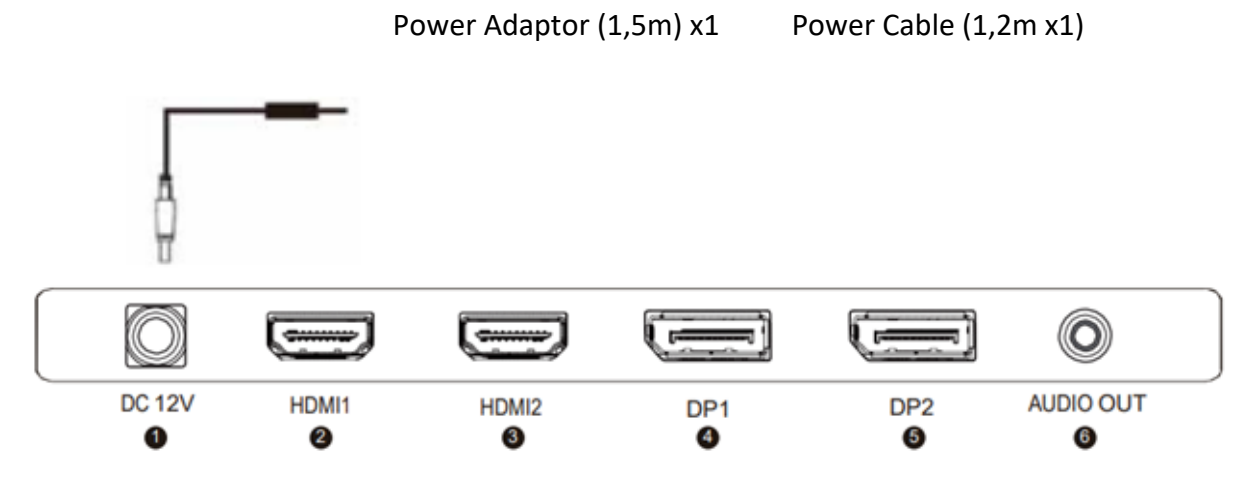

## **AUDIO OUTPUT**

Connect your headphones or speakers using the 3,5 mm jack directly to your monitor. If speakers of headphones are already connected to your PC at the same time, the audio devices will note produce any sound.

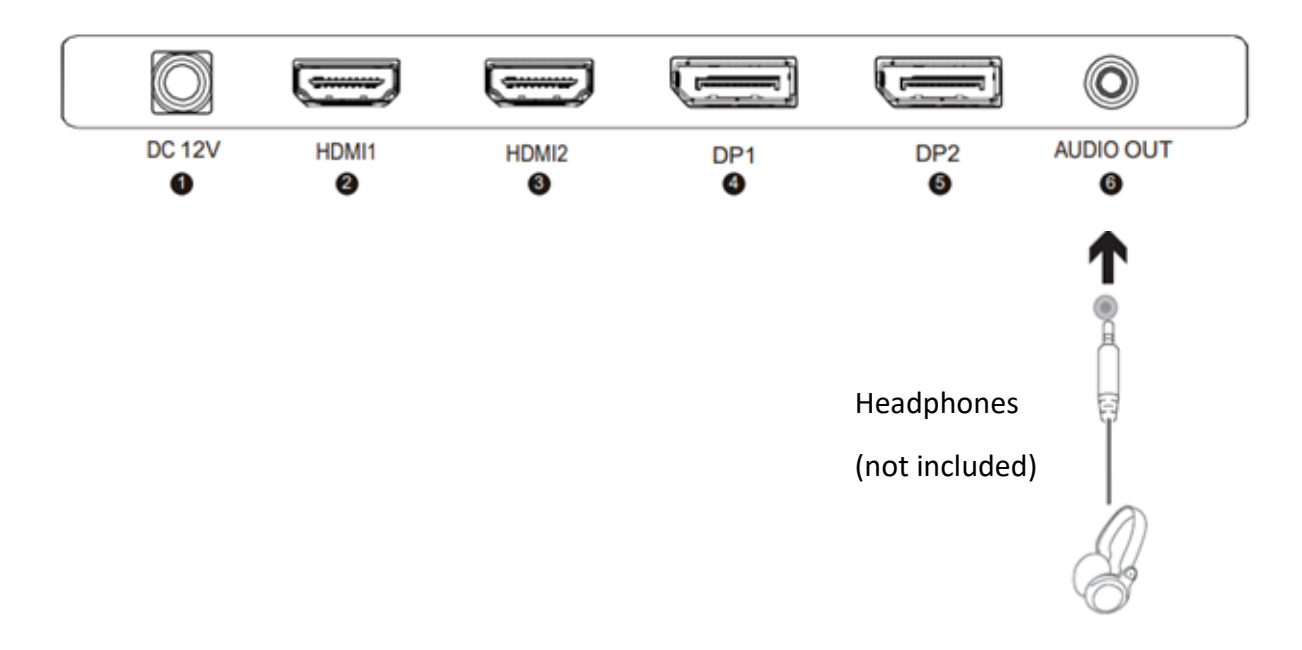

# **VIDEO OUTPUT**

## **HDMI**

In order for the monitor to receive the HDMI signal, connect one end of the included HDMI cable to the corresponding port of the monitor, and connect the other end to the corresponding port of the computer.

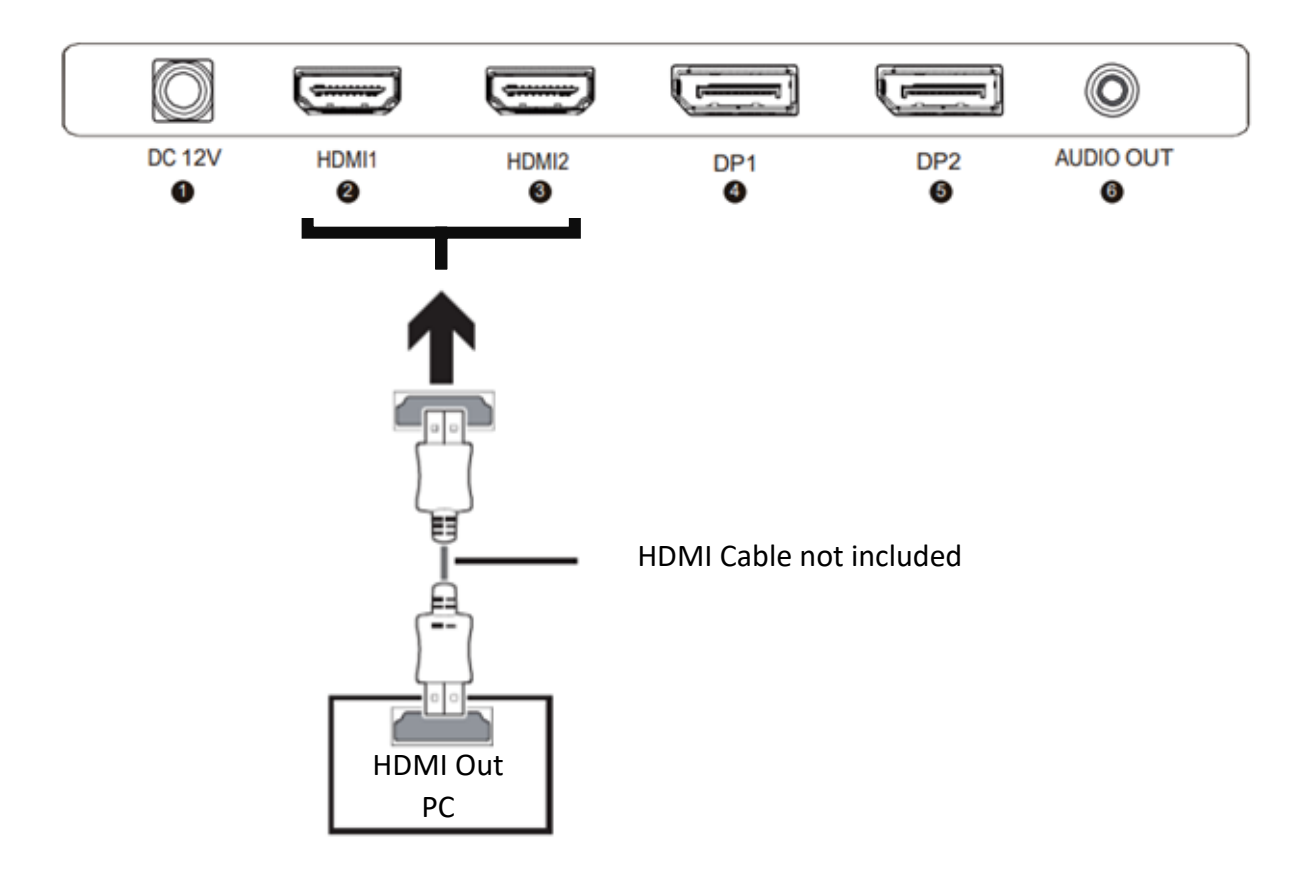

In order for the monitor to receive the DP signal, connect one end of the included HDMI cable to the corresponding port of the monitor, and connect the other end to the corresponding port of the computer.

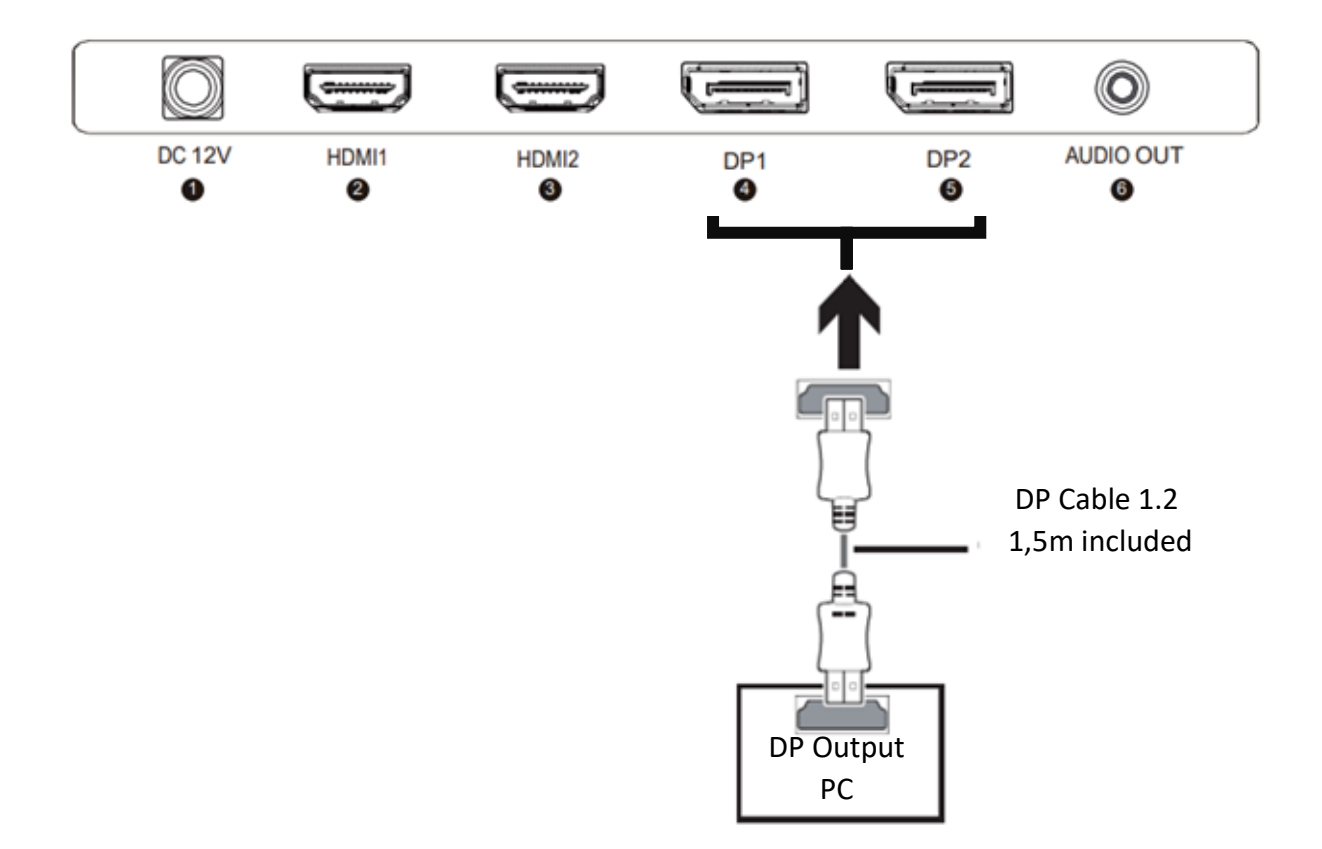

### **POWER UP**

- 4. Connect the cables to the corresponding ports of your monitor and of your PC. The sources will be automatically detected.
- 5. Press on the Power button to turn the monitor on.
- 6. To change the Input source, press  $\Box$  to enter the "Input" Menu. Use the button or  $\wedge$  to  $\vee$  choose the Input Source between Auto Select, DP1, DP2, HDMI1, HDMI2.

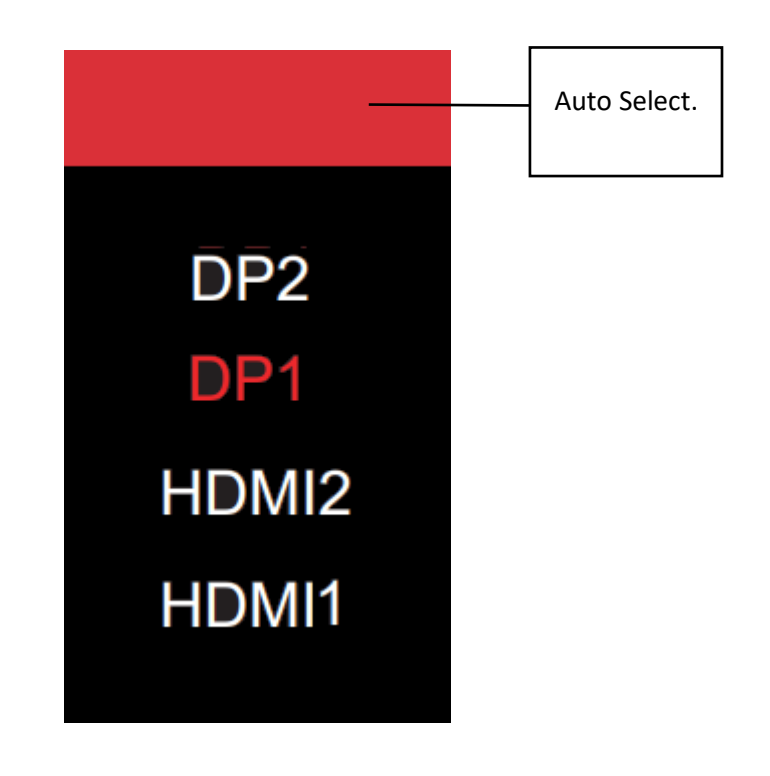

## **ADAPTATIVE SYNC**

To use this feature, you will need:

- 4. A computer equipped with the Adaptative Sync technology.
- 5. An HDMI / DP cable ;
- 6. Updated graphic drivers.

Connect your computer and monitor with a DP/HDMI cable. After connecting, you may receive a prompt to enable the feature on your computer.

If you do not receive the prompt, you may need to enable the function in your graphics card menu. See your graphics card manufacturer's documentation for instructions on how to turn on and/or enable Adaptative Sync.

# **OSD MENU**

## **Presentation**

The OSD Menu may be used to adjust your monitor's settings and appears on screen after turning on the monitor and pressing the button

 $\mathbf{m}$ 

The Main Menu gives access to the following sub-menus: INPUT SOURCE, BRIGHTNESS/CONTRAST, COLOR SETTINGS, PICTURE QUALITY SETTINGS, DISPLAY, AUDIO, OSD, OTHER

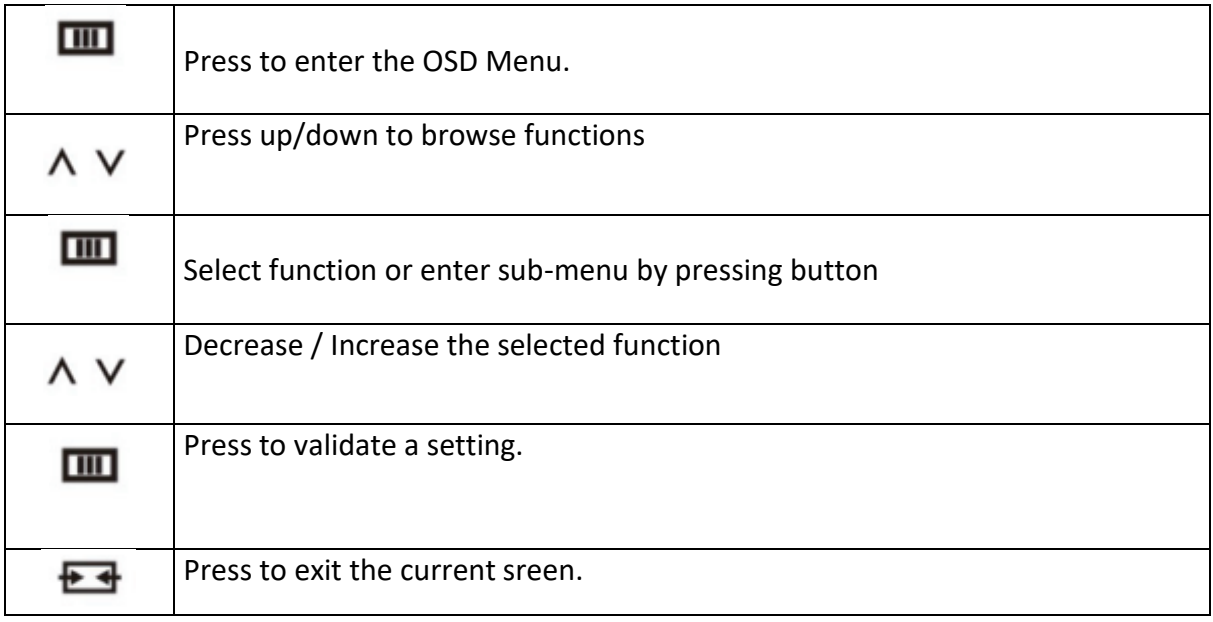

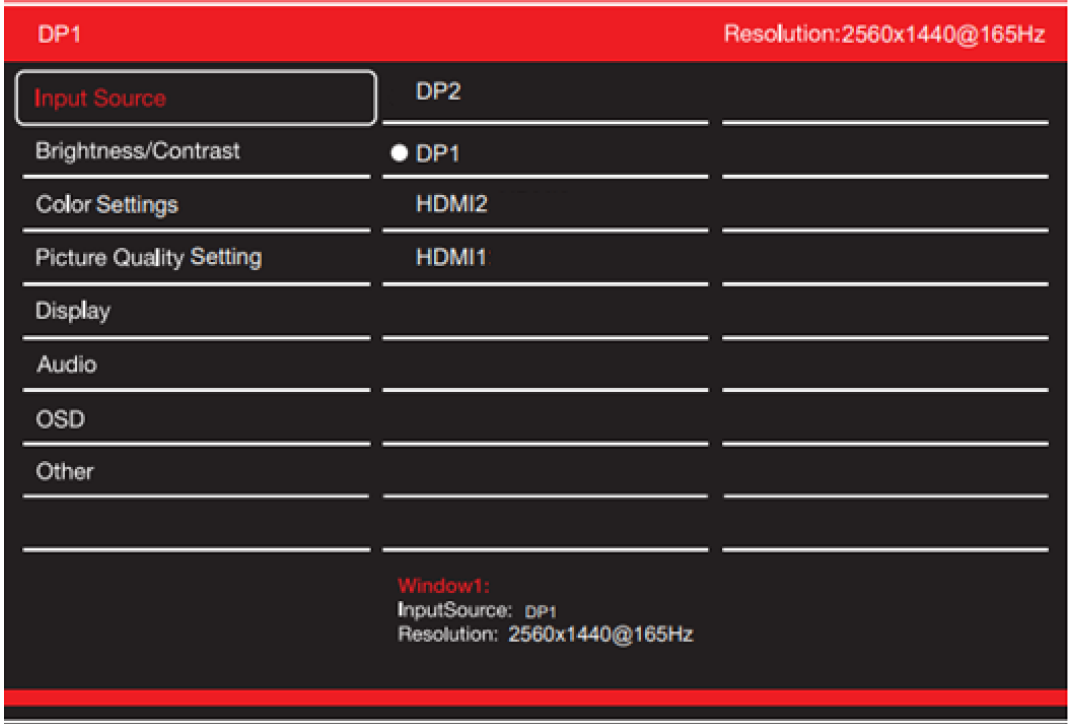

# **OSD MENU FUNCTIONS**

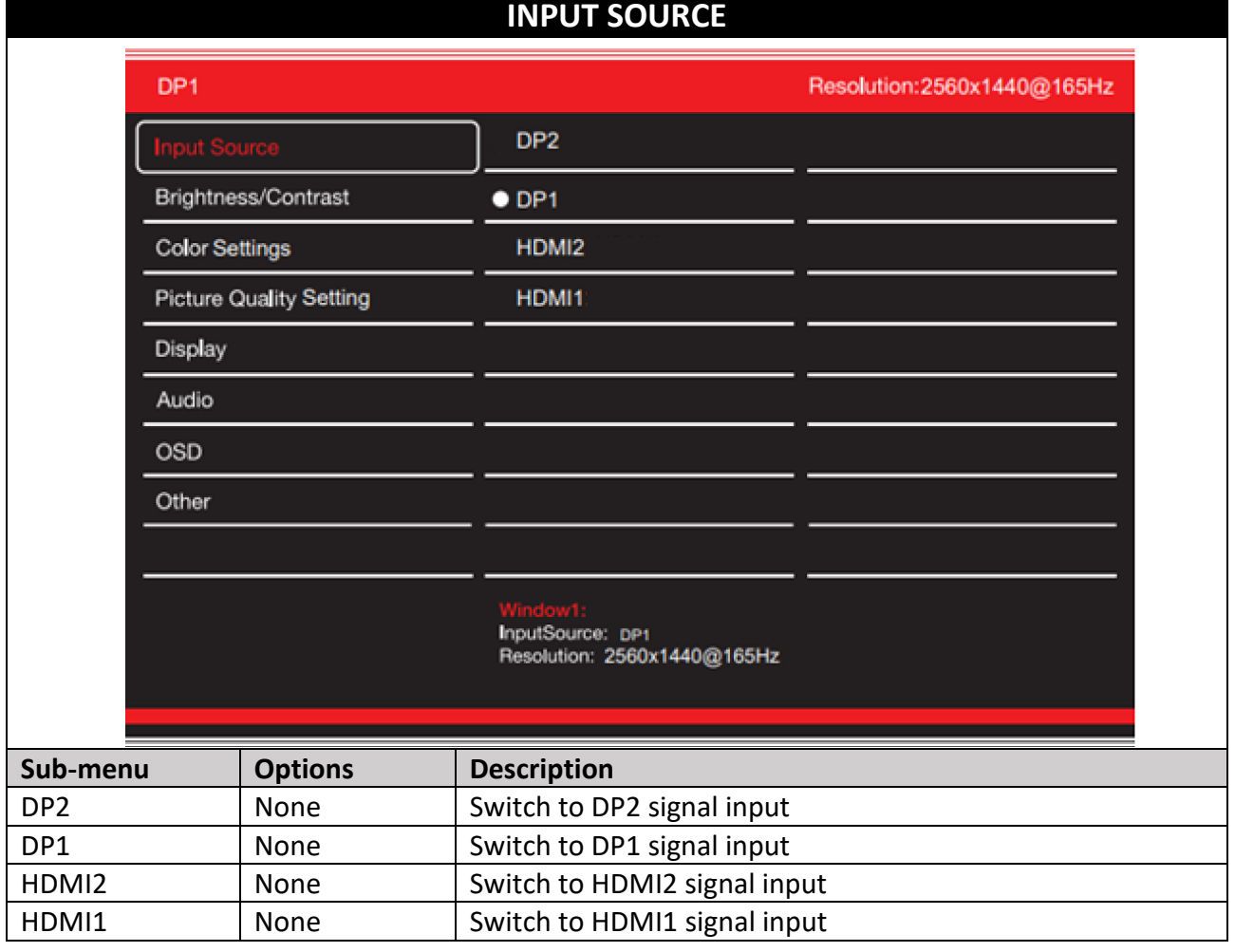

# **BRIGHTNESS/CONTRAST**

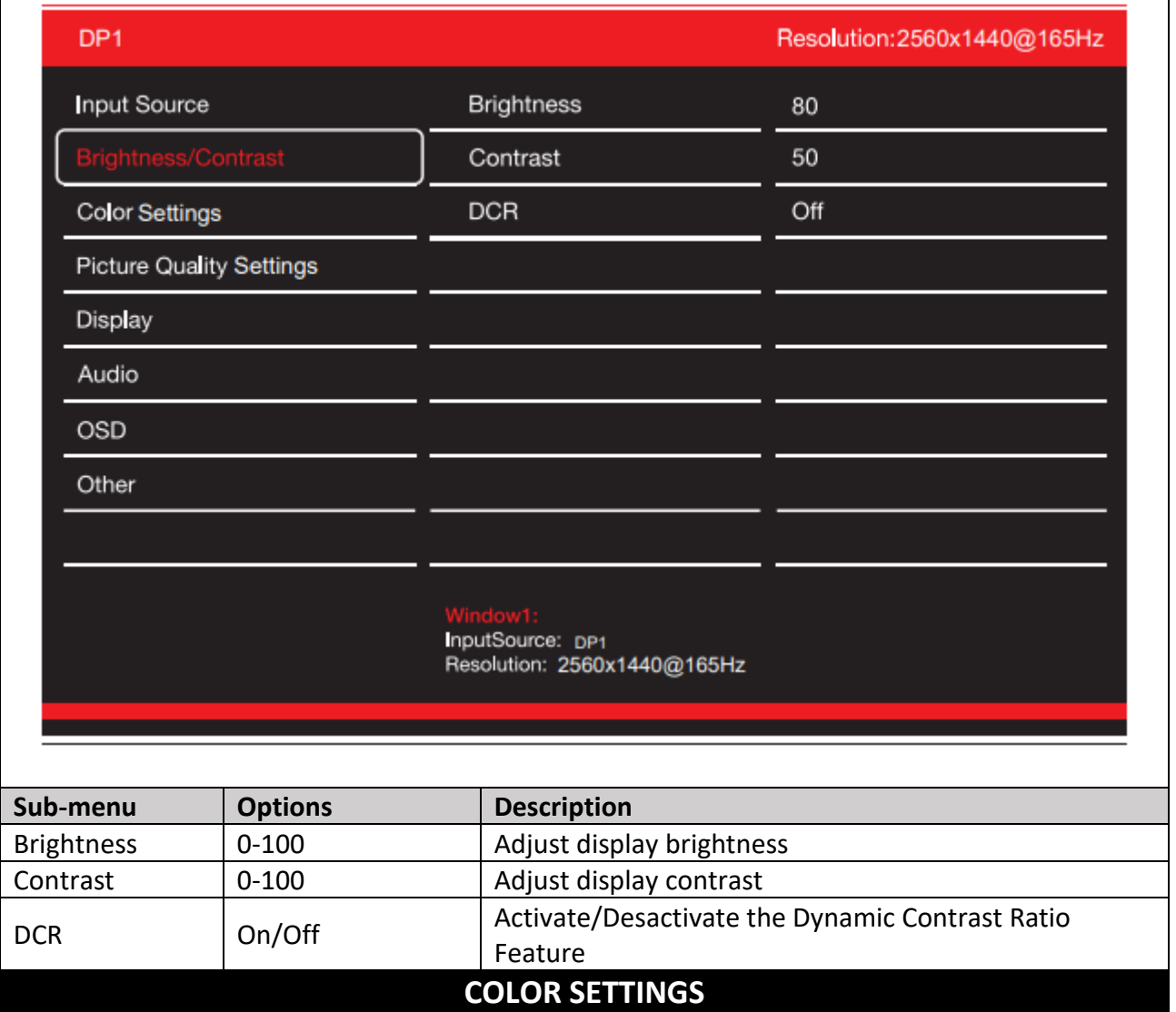

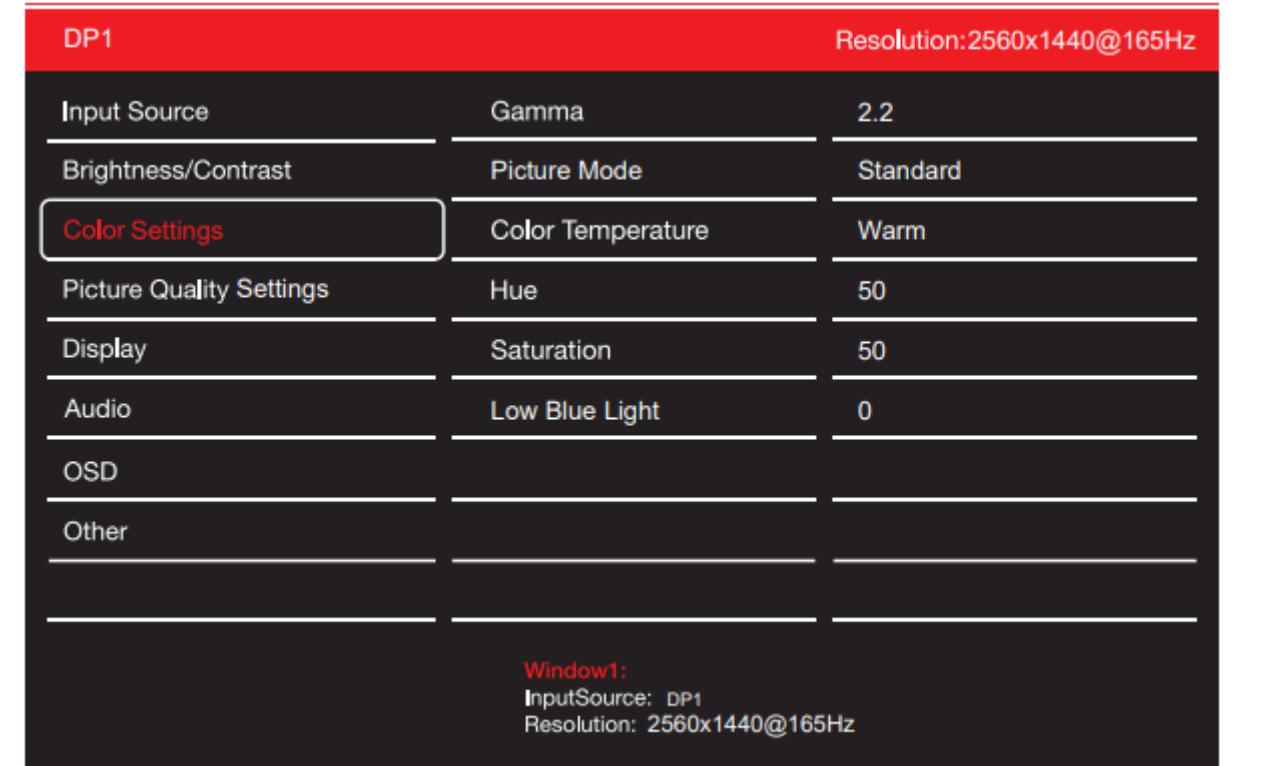

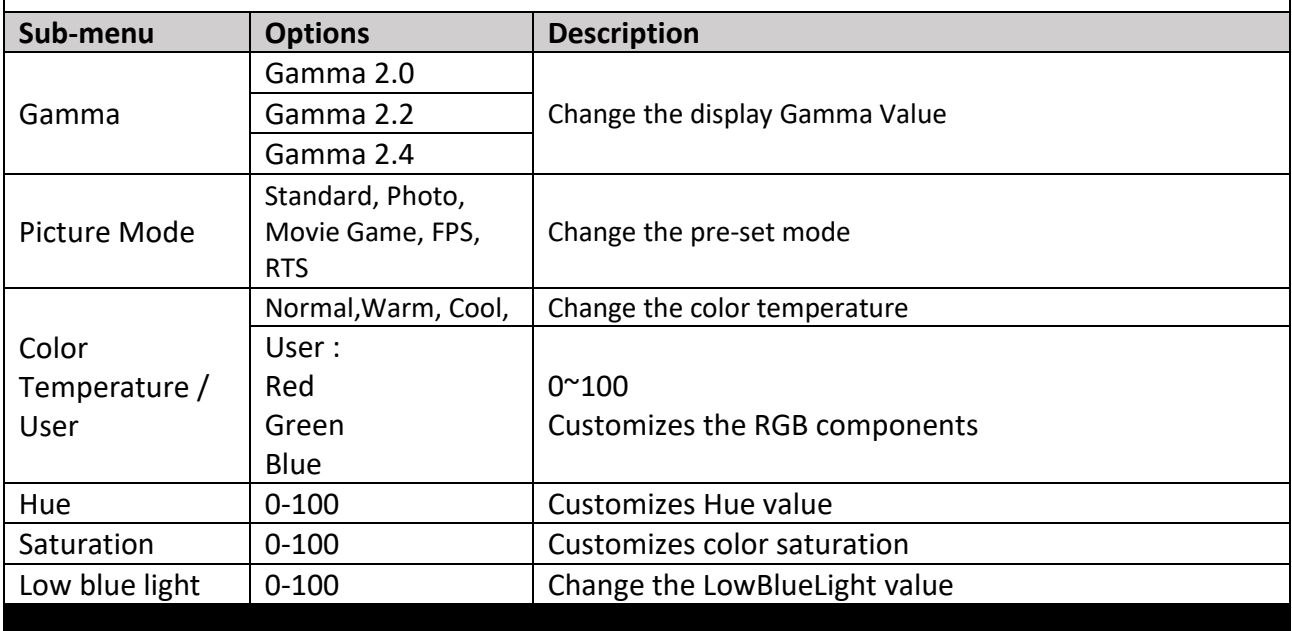

# **PICTURE QUALITY SETTINGS**

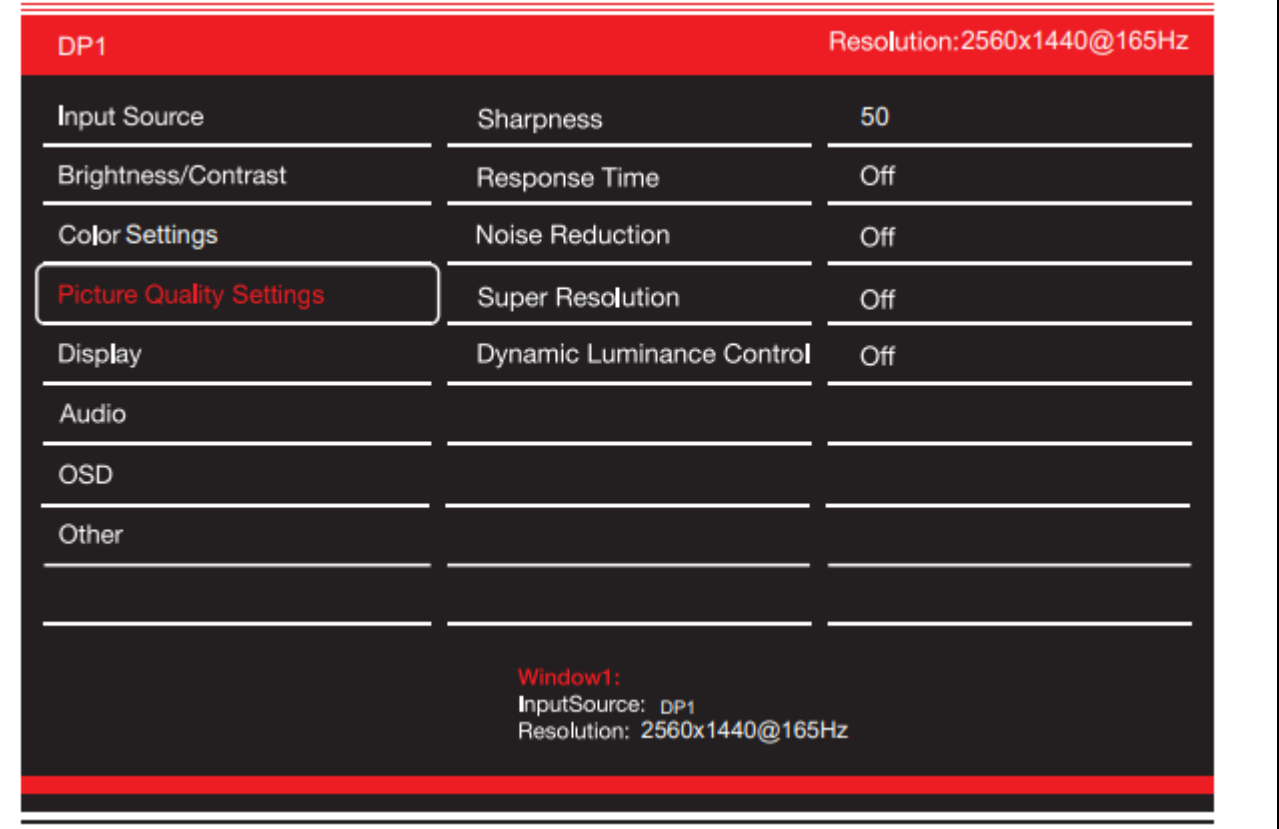

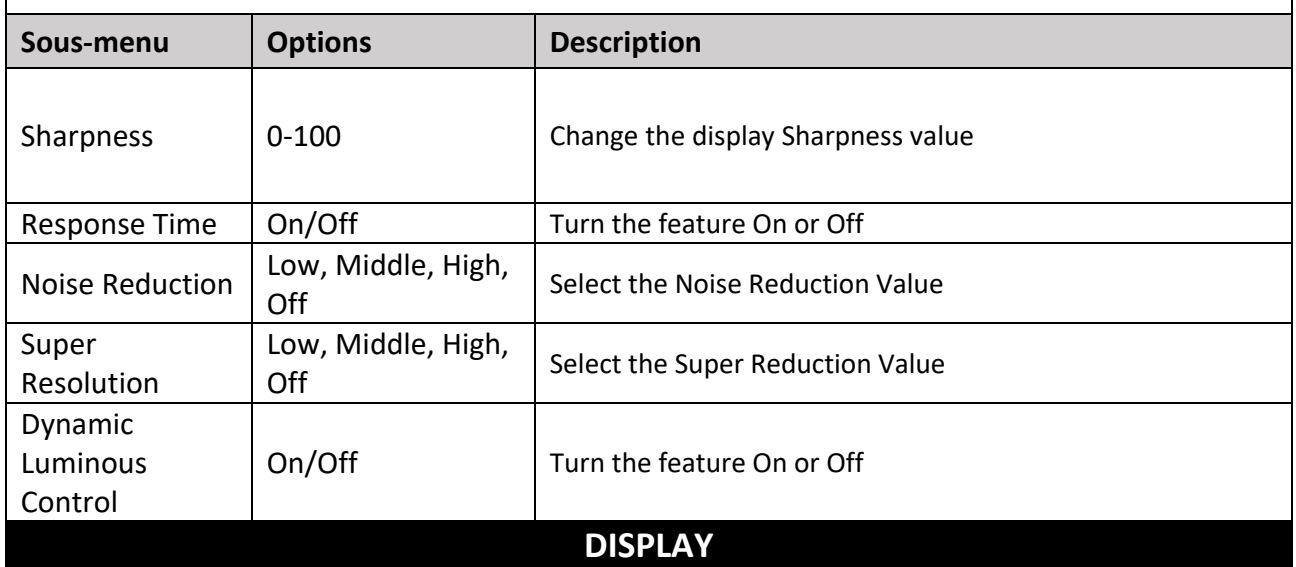

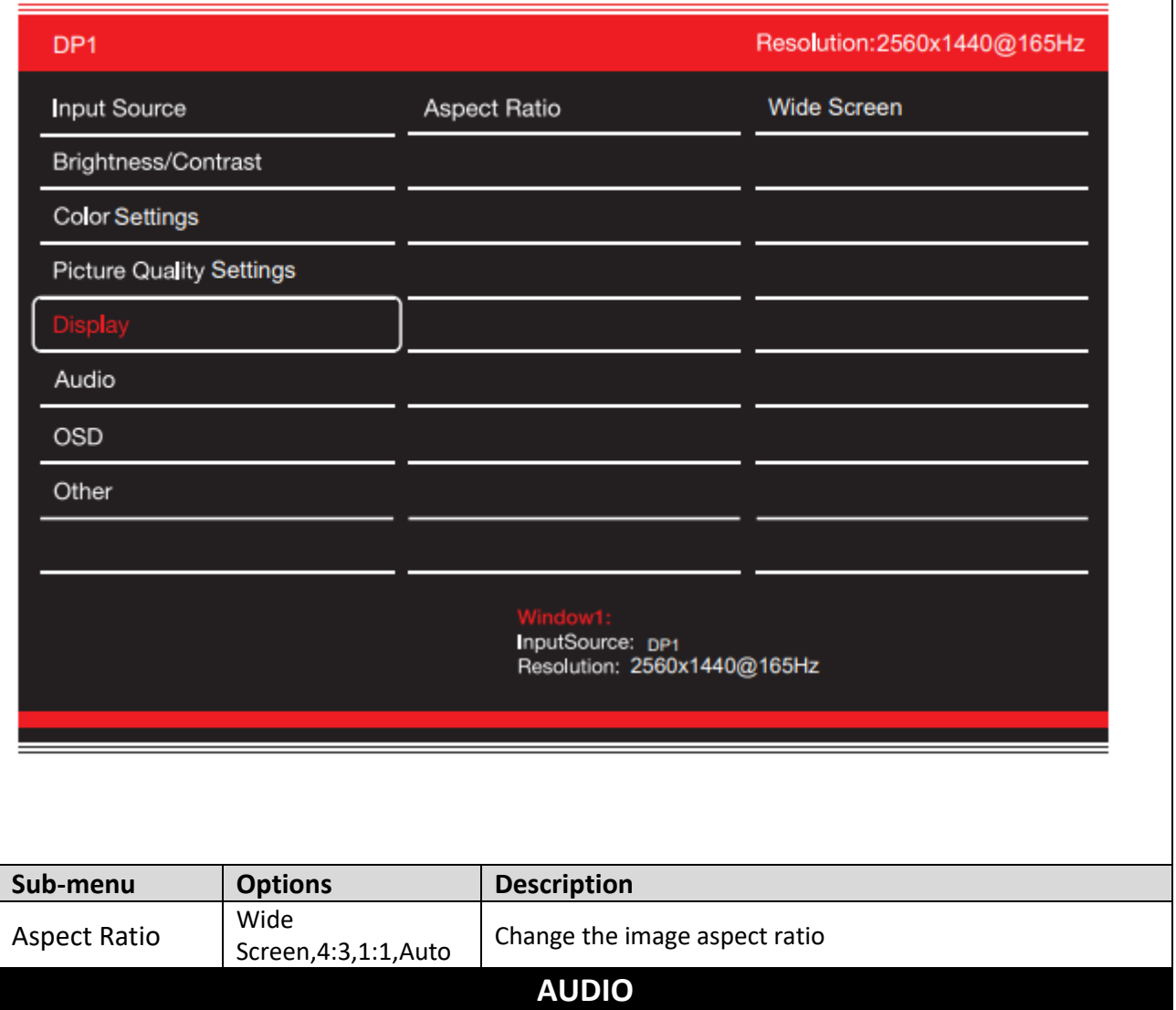

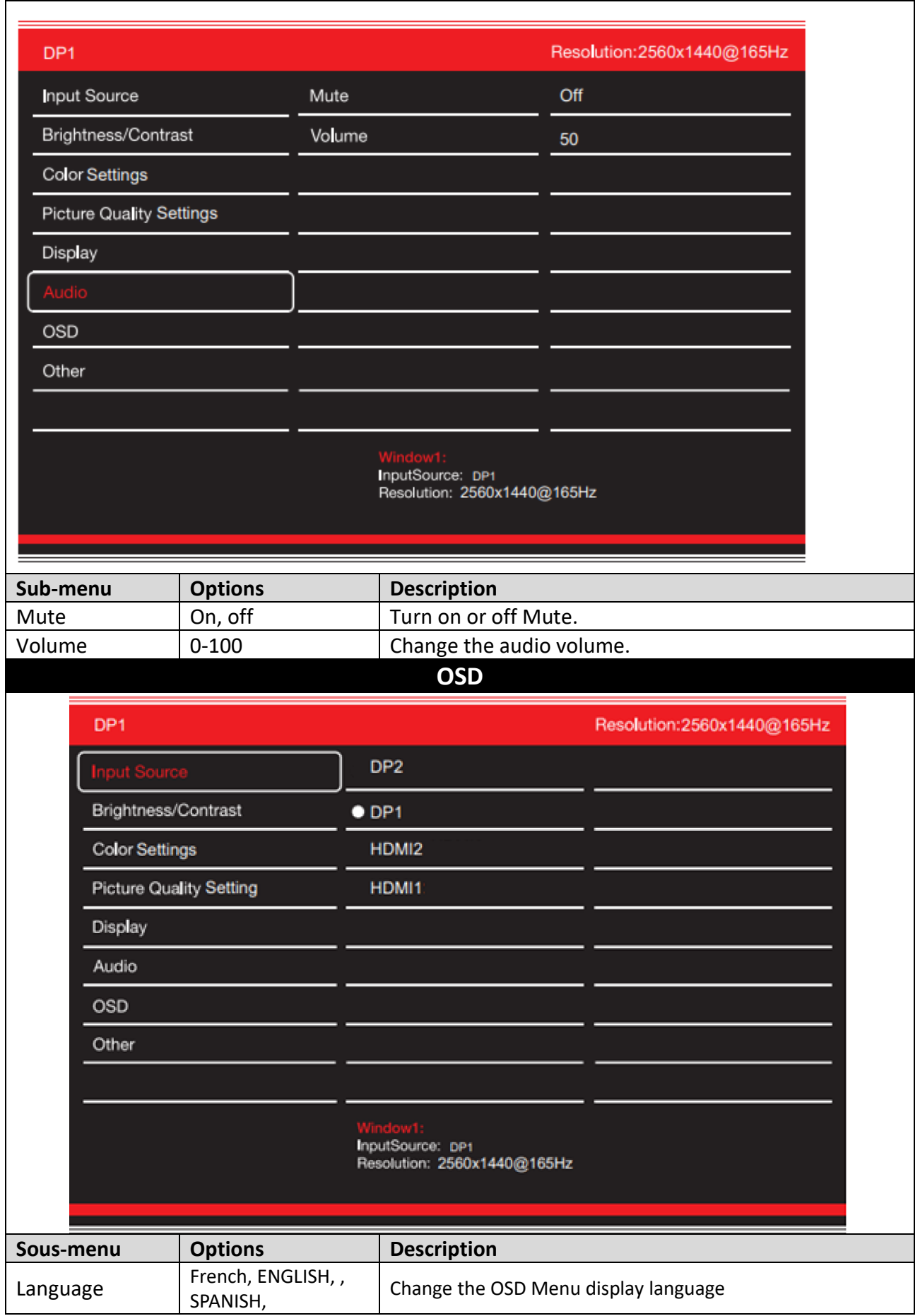

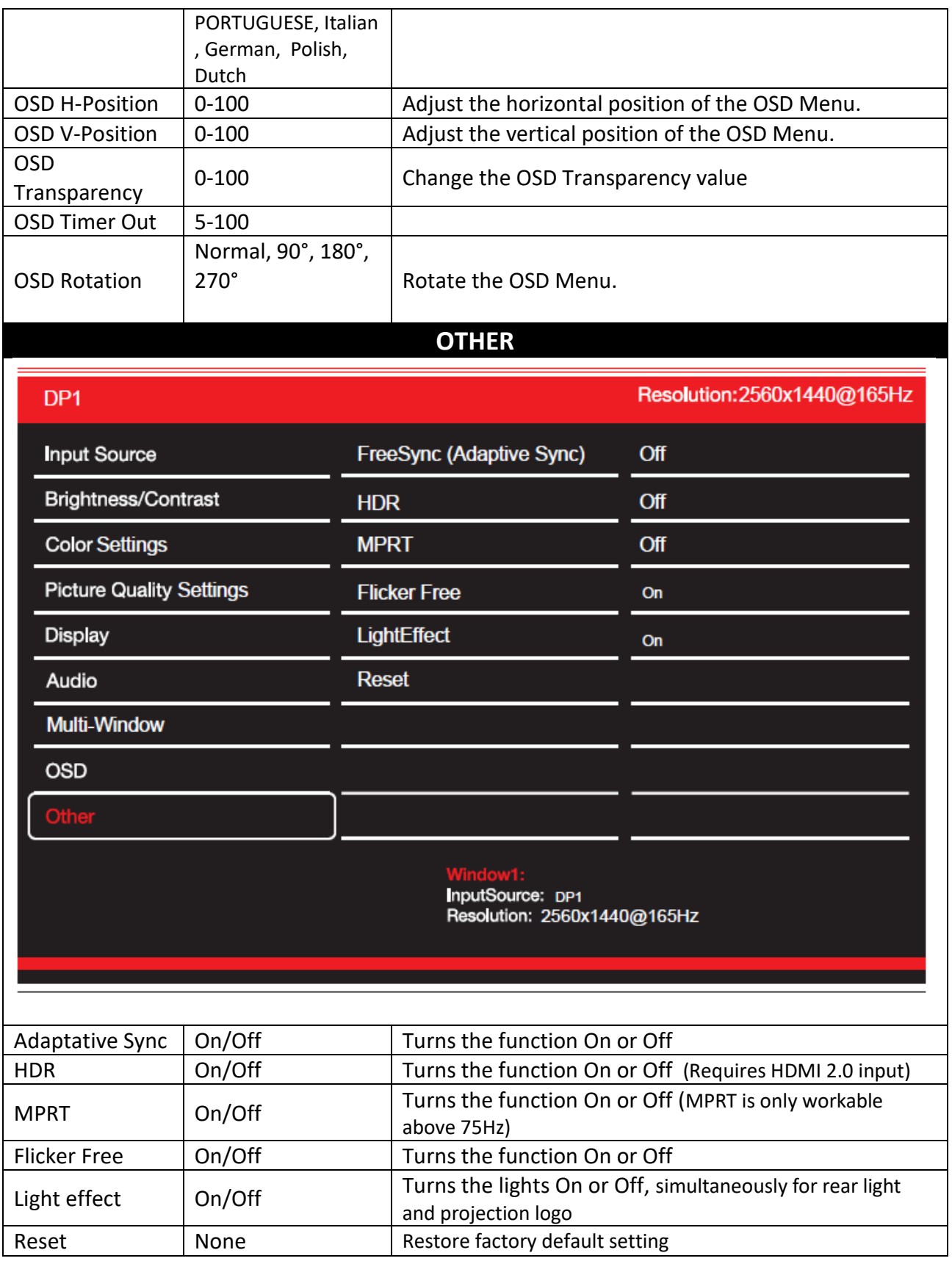

# **SHORTCUTS**

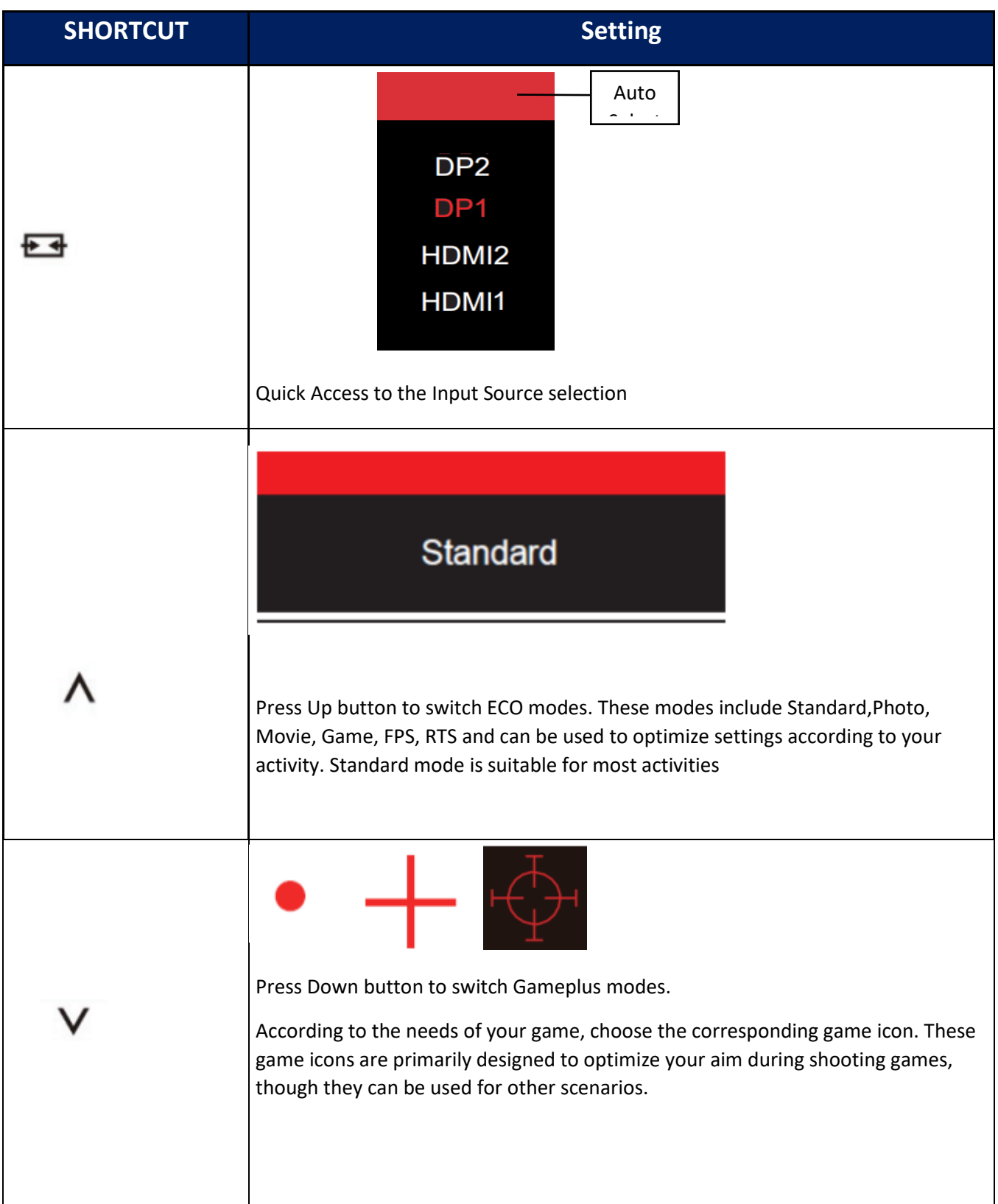

# **TECHNICAL SPECIFICATIONS**

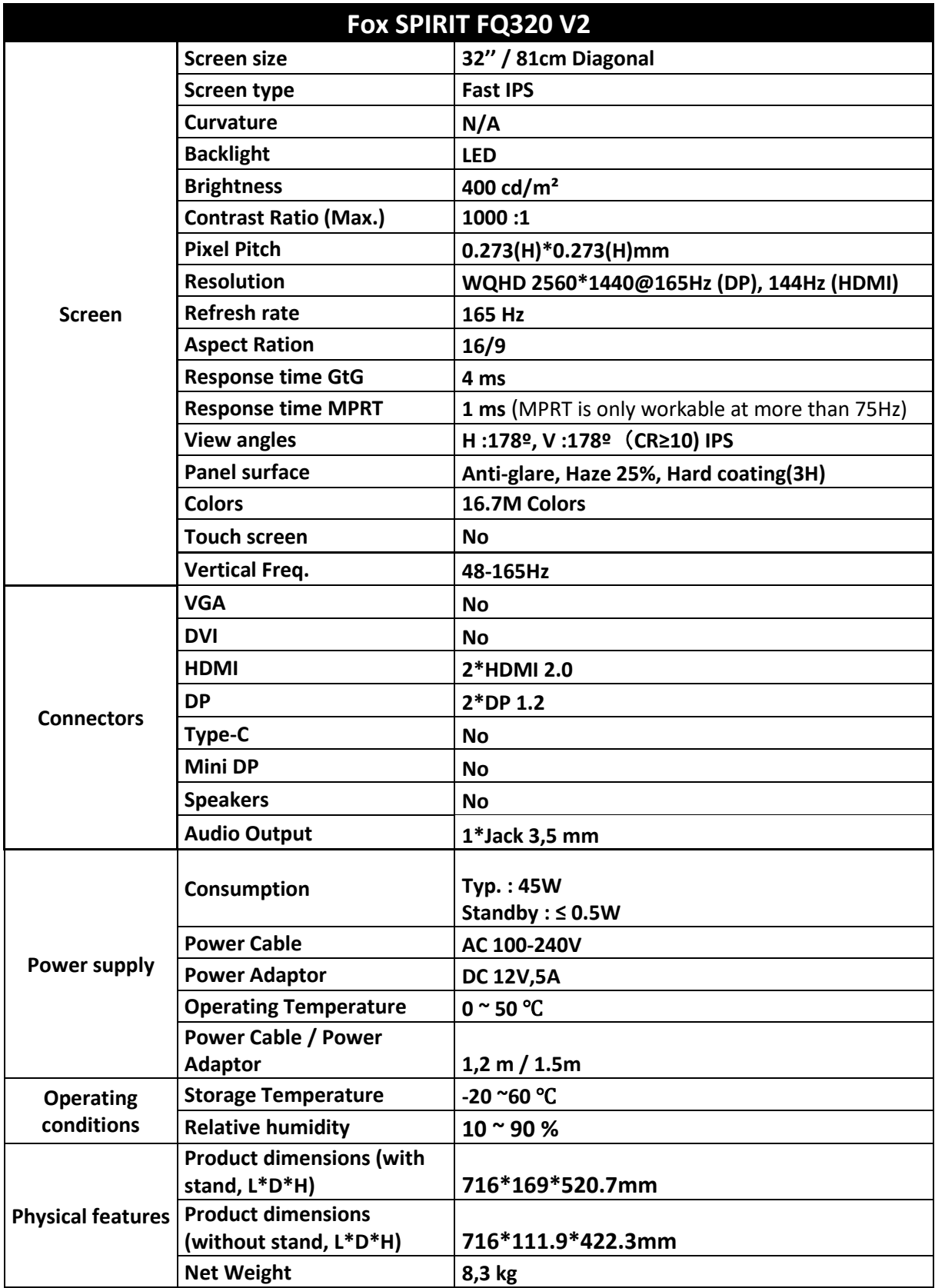

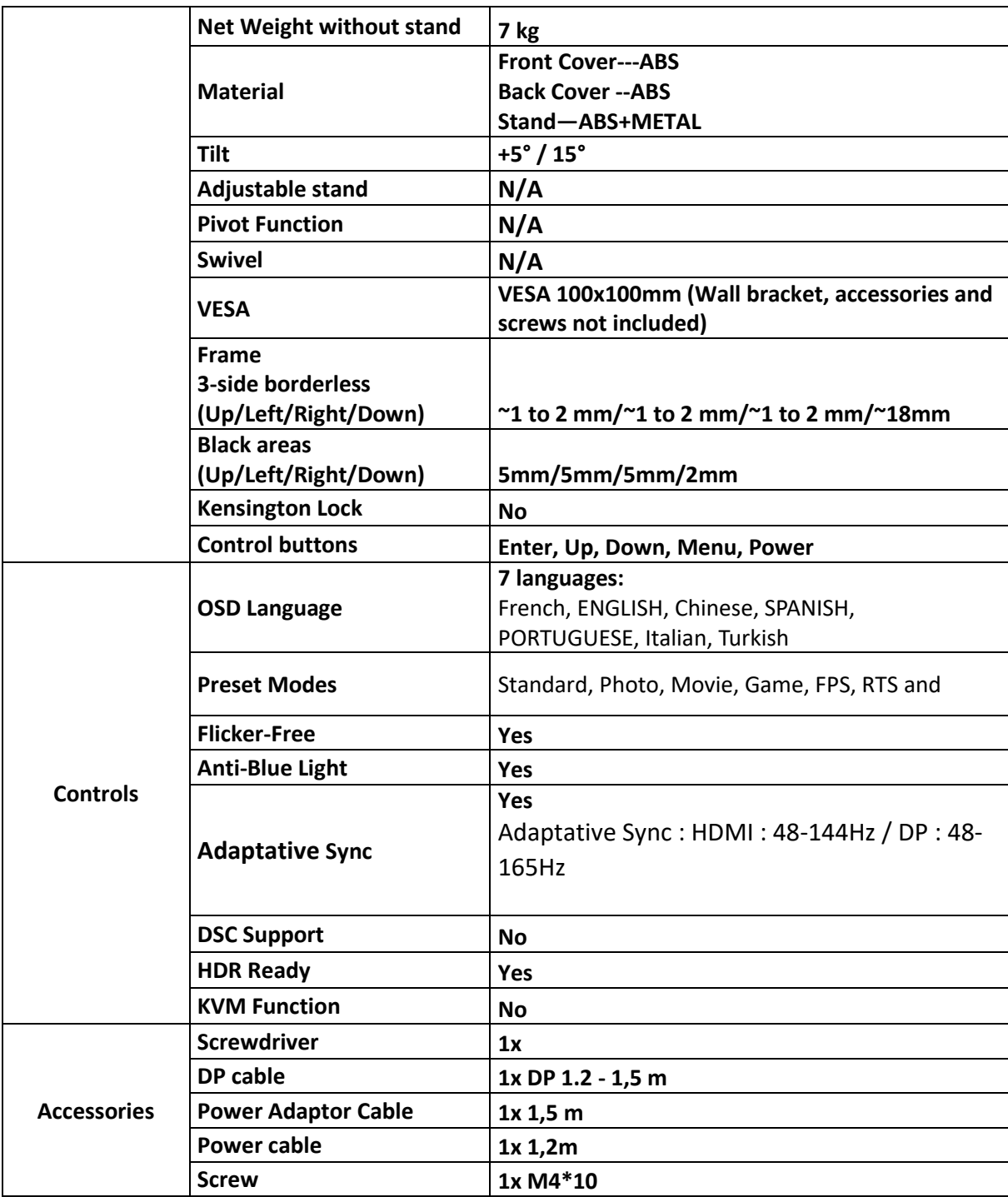

Should there be a problem with this device, please contact FOX SPIRIT's After-Sales department: **[support@fox-spirit.com](mailto:support@fox-spirit.com)**

Processing of the defective pixels according to ISO 9241-307 Classe 1 norm.